# **Bedienungsanleitung**

Version 1.2 September 2002

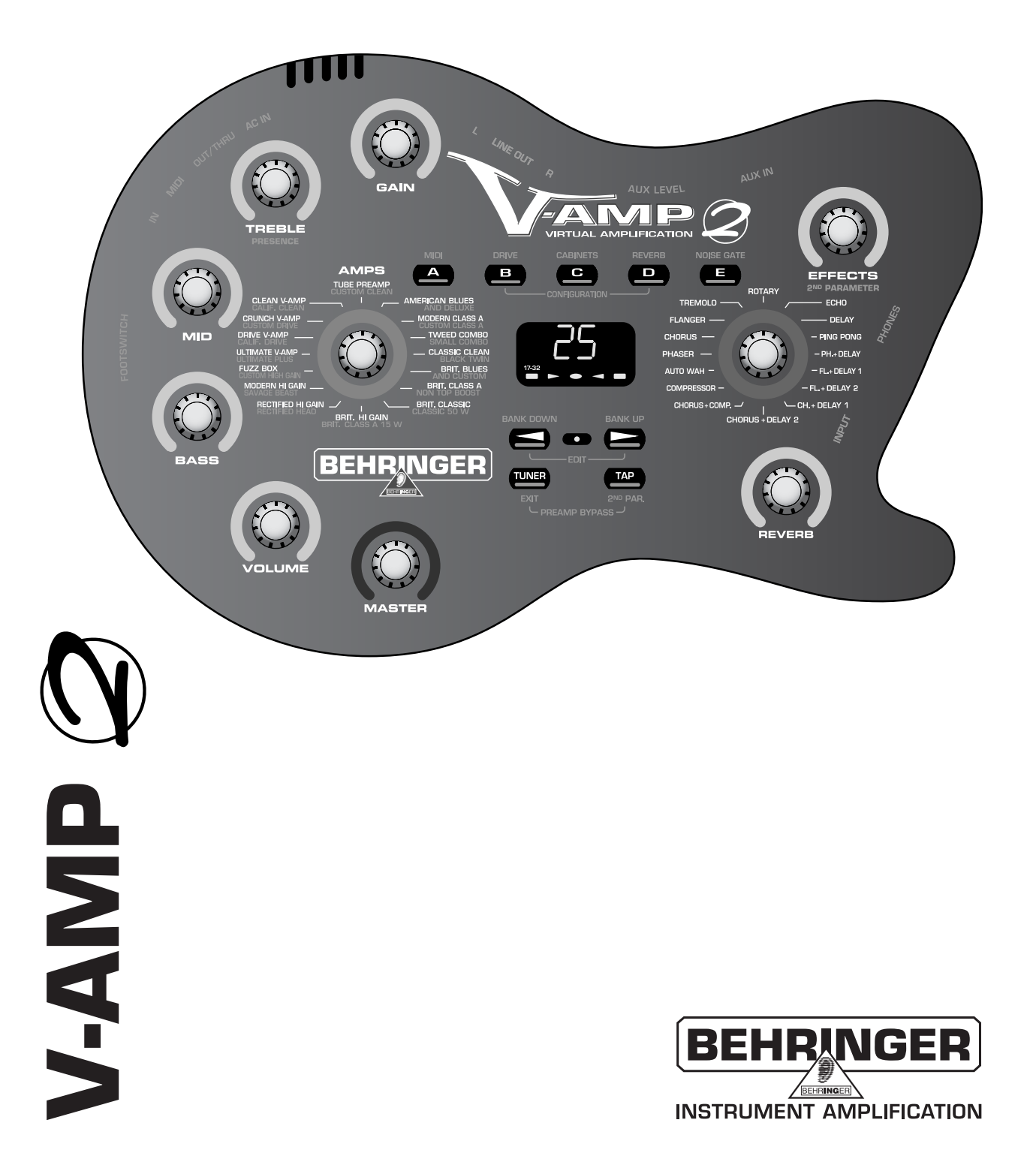

## **SICHERHEITSHINWEISE**

ACHTUNG: Um eine Gefährdung durch Stromschlag auszuschließen, darf die Geräteabdeckung bzw. Geräterückwand nicht abgenommen werden. Im Innern des Gerätes befinden sich keine vom Benutzer reparierbaren Teile. Reparaturarbeiten dürfen nur von qualifiziertem Personal ausgeführt werden.

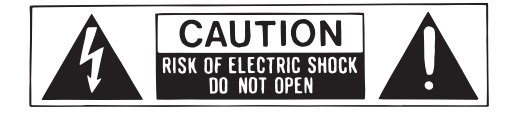

WARNUNG: Um eine Gefährdung durch Feuer bzw. Stromschlag auszuschließen, darf dieses Gerät nicht Regen oder Feuchtigkeit ausgesetzt werden.

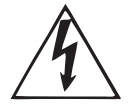

Dieses Symbol verweist auf das Vorhandensein einer nicht isolierten und gefährlichen Spannung im Innern des Gehäuses und auf eine Gefährdung durch Stromschlag.

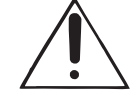

Dieses Symbol verweist auf wichtige Bedienungs- und Wartungshinweise in der Begleitdokumentation. Bitte lesen Sie in der Bedienungsanleitung nach.

#### **SICHERHEITSHINWEISE IM EINZELNEN:**

Vor Inbetriebnahme des Gerätes sind alle Sicherheits- und Bedienungshinweise sorgfältig zu lesen. **Aufbewahrung:**

Bewahren Sie die Sicherheits- und Bedienungshinweise für zukünftige Fragen auf.

#### **Beachten von Warnhinweisen:**

Bitte beachten Sie alle Warnhinweise, die auf das Gerät aufgedruckt bzw. in der Bedienungsanleitung angegeben sind.

#### **Beachten der Bedienungshinweise:**

Bitte beachten Sie alle Bedienungs- und Anwendungshinweise.

#### **Wasser und Feuchtigkeit:**

Das Gerät darf nicht in der Nähe von Wasser (z.B. Badewanne, Wasch- und Spülbecken, Waschmaschine, Schwimmbecken, usw.) betrieben werden.

#### **Belüftung:**

Das Gerät muss so aufgestellt werden, dass eine einwandfreie Belüftung gewährleistet ist. Beispielsweise sollte es nicht auf einem Bett, Sofa oder auf einer anderen Unterlage aufgestellt werden, wo Belüftungsschlitze verdeckt werden könnten. Gleiches gilt für die Festmontage z.B. in einem Bücherregal oder Schrank, wo eine ungehinderte Belüftung nicht gewährleistet ist.

#### **Wärme:**

Das Gerät darf nicht in der Nähe von Wärmequellen, wie z.B. Heizkörpern, Herden oder anderen wärmeerzeugenden Geräten (auch Verstärker), aufgestellt werden.

#### **Stromversorgung:**

Das Gerät darf nur an die auf dem Gerät bzw. in der Bedienungsanleitung angegebene Stromversorgung angeschlossen werden.

#### **Erdung:**

Die einwandfreie Erdung des Gerätes ist zu gewährleisten.

#### **Netzkabel:**

Das Netzkabel muss so verlegt werden, dass es nicht durch Personen oder darauf abgestellte Gegenstände beschädigt werden kann. Bitte achten Sie hierbei besonders auf Kabel und Stecker, Verteiler sowie die Austrittsstelle des Kabels aus dem Gehäuse.

#### **Reinigung:**

Das Gerät darf nur wie vom Hersteller empfohlen gereinigt werden.

#### **Nichtgebrauch:**

Bitte ziehen Sie den Netzstecker, wenn Sie das Gerät längere Zeit nicht benutzen.

**Eindringen von Gegenständen und Flüssigkeit in das Geräteinnere:**

Bitte achten Sie darauf, dass durch die Öffnungen keine Gegenstände oder Flüssigkeit in das Geräteinnere gelangen können.

#### **Schäden und Reparaturen:**

Das Gerät muss durch qualifiziertes Personal repariert werden, wenn:

- das Netzkabel oder der Netzstecker beschädigt worden sind,
- Gegenstände oder Flüssigkeit in das Geräteinnere gelangt sind,
- das Gerät Regen oder Feuchtigkeit ausgesetzt worden ist,
- das Gerät nicht ordnungsgemäß funktioniert oder eine deutliche Funktionsabweichung aufweist

- das Gerät auf den Boden gefallen bzw. das Gehäuse beschädigt worden ist.

#### **Wartung:**

Alle vom Anwender auszuführenden Wartungsarbeiten sind in der Bedienungsanleitung beschrieben. Darüber hinausgehende Wartungsarbeiten dürfen nur durch qualifiziertes Reparaturpersonal ausgeführt werden.

## **VORWORT**

Lieber Kunde,

willkommen im Team der BEHRINGER-Anwender und herzlichen Dank für das Vertrauen, das Sie uns mit dem Kauf des V-AMP 2 entgegengebracht haben.

Es ist eine meiner schönsten Aufgaben, dieses Vorwort für Sie zu schreiben, da unsere Ingenieure nach mehrmonatiger harter Arbeit ein hochgestecktes Ziel erreicht haben: Einen hervorragenden virtuellen Gitarrenverstärker sogar noch zu verbessern, so dass ein hochentwickelter Sound und bemerkenswerte Funktionen ein Maximum an Flexibilität und Performance bieten. Die Aufgabe, unseren neuen V-AMP 2 zu entwickeln, bedeutete dabei natürlich eine große Verantwortung. Bei der Entwicklung standen immer Sie, der anspruchsvolle Anwender und Musiker, im Vordergrund. Diesem Anspruch gerecht zu werden, hat uns viel Mühe und Nachtarbeit gekostet, aber auch viel Spaß bereitet. Eine solche Entwicklung bringt immer sehr viele Menschen zusammen. Wie schön ist es dann, wenn alle Beteiligten stolz auf das Ergebnis sein können.

Sie an unserer Freude teilhaben zu lassen, ist unsere Philosophie. Denn Sie sind der wichtigste Teil unseres Teams. Durch Ihre kompetenten Anregungen und Produktvorschläge haben Sie unsere Firma mitgestaltet und zum Erfolg geführt. Dafür garantieren wir Ihnen kompromisslose Qualität, hervorragende klangliche und technische Eigenschaften und einen extrem günstigen Preis. All dies ermöglicht es Ihnen, Ihre Kreativität maximal zu entfalten, ohne dass Ihnen der Preis im Wege steht.

Wir werden oft gefragt, wie wir es schaffen, Geräte dieser Qualität zu solch unglaublich günstigen Preisen herstellen zu können. Die Antwort ist sehr einfach: Sie machen es möglich! Viele zufriedene Kunden bedeuten große Stückzahlen. Große Stückzahlen bedeuten für uns günstigere Einkaufskonditionen für Bauteile etc. Ist es dann nicht fair, diesen Preisvorteil an Sie weiterzugeben? Denn wir wissen, dass Ihr Erfolg auch unser Erfolg ist!

Ich möchte mich gerne bei allen bedanken, die den V-AMP 2 erst möglich gemacht haben. Alle haben ihren persönlichen Beitrag geleistet, angefangen bei den Konstrukteuren bis hin zu den vielen anderen Mitarbeitern in unserer Firma (vielen Dank an Volker, Thomas, Jan und Oliver).

Freunde, es hat sich gelohnt!

Herzlichen Dank,

 $\mu$ . for

Uli Behringer

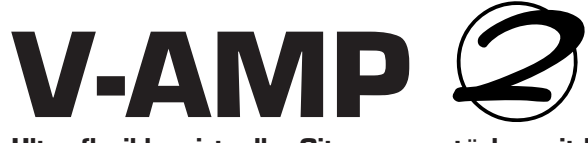

Ultra-flexibler virtueller Gitarrenverstärker mit Röhrensimulation und digitalem Multieffektprozessor

- ▲ Authentischer virtueller Gitarrenvorverstärker mit 32 Amp-Simulationen, Preamp Bypass und 15 Speaker-Cabinets
- V Völlig unabhängige Auswahl von Amp-Modell, Speaker-Cabinet und Digitaleffekt
- ▲ Patentiertes Design mit intuitiver Bedienoberfläche zeigt alle wichtigen Preset-Einstellungen direkt an
- s und 15 Speaker-Cabinet:<br>instellungen direkt an<br>verstärker: von klassischer<br>Röhren-Amps<br>simulation zuweisen<br>naser, Rotary, Auto Wah<br>Simulation verwendbar!<br>R jetzt 90 dB<br>dio- und Live-Situationer<br>steuert werden kann<br>ssence V Der Amps Selector gestattet die direkte Anwahl von Simulationen bekannter Gitarrenverstärker: von klassischen Clean & Crunch- bis zu modernen Hi-Gain-Sounds mit dem Originalcharakter der Röhren-Amps
- ▲ Mit der Cabinets-Funktion können Sie jedem Preset die passende Lautsprechersimulation zuweisen
- ▲ Effects Selector zur Auswahl erstklassiger Effekte wie z. B. Chorus, Flanger, Phaser, Rotary, Auto Wah, Echo, Delay, Compressor sowie verschiedene Kombinationen – auch ohne Amp-Simulation verwendbar!
- ▲ Extrem rauscharme Signalübertragung mit hochwertigen 24-Bit-Wandlern SNR jetzt 90 dB
- ▲ Fünf Betriebsarten sind global einstellbar zur Anpassung an unterschiedliche Studio- und Live-Situationen inklusive 3-Band Live-EQs
- ▲ 125 hervorragende Presets in 25 Bänken, leicht editier- und abspeicherbar
- ▲ Separater Reverb-Regler zum Zumischen unterschiedlicher Halltypen
- ▲ Zusätzlicher, ständig verfügbarer Wah Wah-Effekt, der über MIDI und manuell gesteuert werden kann
- ▲ Authentische 3-Band EQ-Emulation der Originalverstärker und ein regelbares Presence-Filter
- ▲ Regelbarer Stereo-Aux-Eingang zum Zumischen von Line-Signalen (z. B. CD Player, Sound-Karte)
- ▲ Master Volume-Regler und Stereokopfhörerausgang
- ▲ Symmetrischer Stereo-Line-Ausgang auf zwei 6,3 mm Klinken für Recording- und Live-Anwendungen
- ▲ Komplette MIDI-Funktionen für Amp-, Speaker- und Effektauswahl sowie Real Time Control aller Parameter
- V Integrierter, auto-chromatischer Tuner zum einfachen Stimmen der Gitarre oder anderer elektronischer Instrumente
- ▲ Tap-Tempo-Funktion zum Einstellen der Geschwindigkeit von Effekten
- ▲ Professioneller, integrierter Downward Expander zur Rauschunterdrückung
- ▲ Gigbag sowie Fußschalter zur Preset-Umschaltung und zum Aktivieren des Tuners im Lieferumfang enthalten
- ▲ Extrem robuste ABS-Kunststoffkonstruktion garantiert eine außergewöhnliche Zuverlässigkeit, selbst unter den härtesten Bedingungen
- ▲ Der V-AMP ist geschützt durch die US-Patente Nr. D444,169 und D444,493
- ▲ Gefertigt unter ISO9000 zertifiziertem Management-System

## **INHALTSVERZEICHNIS**

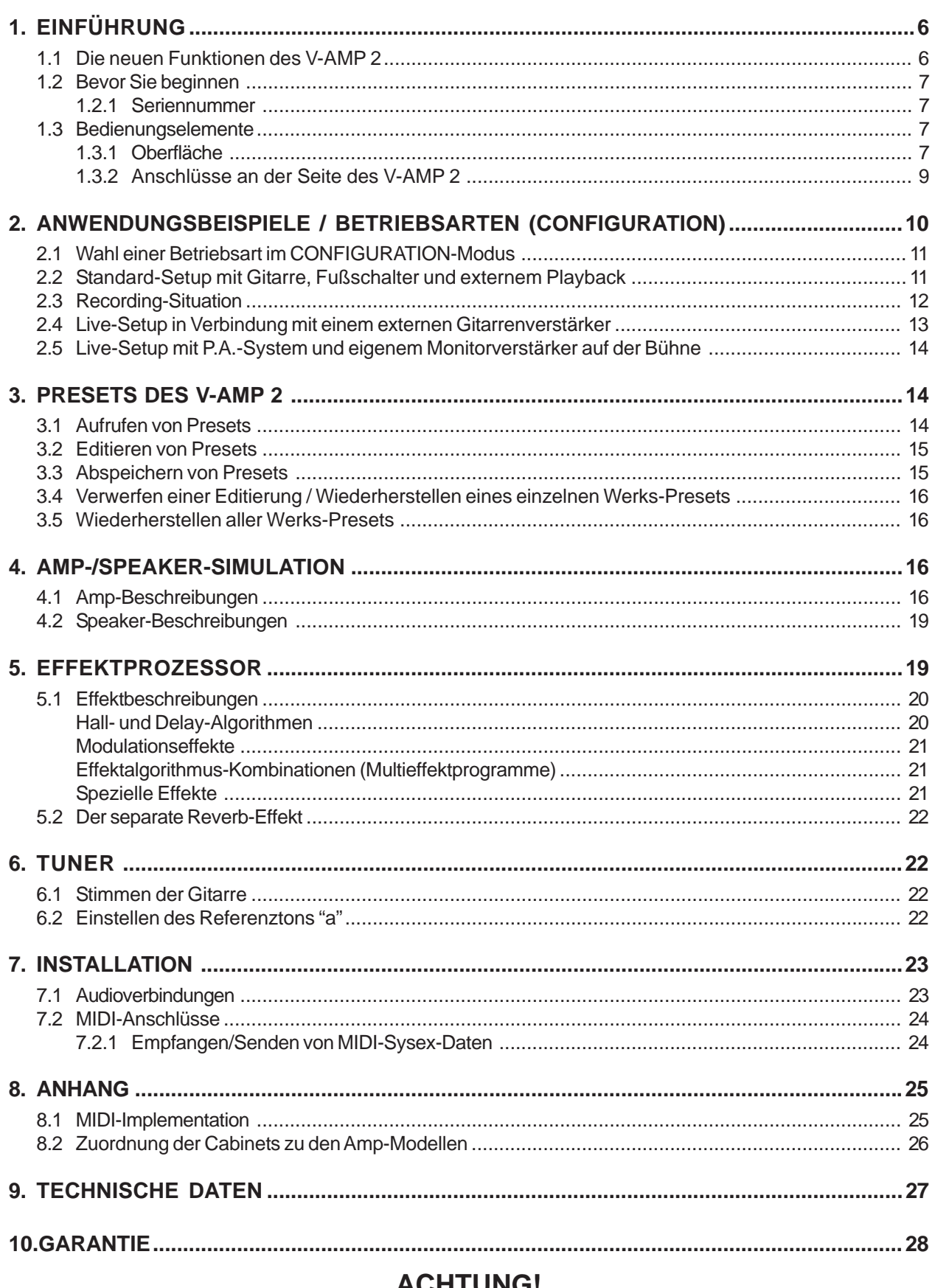

## **ACHIUNG!**

Wir möchten Sie darauf hinweisen, dass hohe Lautstärken das Gehör permanent schädigen können. Drehen Sie den VOLUME-Regler auf Linksanschlag, bevor Sie das Gerät einschalten. Achten Sie stets auf eine angemessene Lautstärke.

## **1. EINFÜHRUNG**

Herzlichen Glückwunsch! Mit dem V-AMP 2 besitzen Sie die überarbeitete Version des V-AMP – einem modernen virtuellen Gitarrenverstärker, der neue Maßstäbe gesetzt hat. Oberstes Ziel bei der Entwicklung war es, den authentischen Sound klassischer Verstärker mittels "Physical Modeling" zu erzeugen und dies mit neuesten DSP-Effekten zu verbinden.

Gegenüber seinem Vorgänger, dem V-AMP, bietet der V-AMP 2 einige überzeugende Vorteile: die Anzahl der Amp-Simulationen wurde verdoppelt, es gibt nun fünf global einstellbare Betriebsarten und durch den innovativen Preamp Bypass können Sie das Gerät z. B. auch als reines Effektgerät einsetzen.

Wir haben uns wieder einmal der Herausforderung gestellt, ein Gerät zu kreieren, über das man in Jahren noch sprechen wird: Der V-AMP 2 ist universell einsetzbar und bietet 32 authentische Verstärker-, ja sogar spezielle Lautsprecher-Sounds – und das, ohne Transportprobleme zu bereiten! Darüber hinaus ist er mit allen klanglichen Freiheiten modernster Multi-Effektprozessortechnologie ausgestattet. Kurzum: Mit dem V-AMP 2 geben wir Ihnen ein "Klangwerkzeug" an die Hand, das alles bietet, was heute angesagt ist.

BEHRINGER ist ein Unternehmen aus dem Bereich der professionellen Tonstudiotechnik. Wir entwickeln seit vielen Jahren erfolgreich Produkte für den Studio- und Live-Bereich. Dazu zählen Mikrofone und 19"-Geräte jeglicher Art (Kompressoren, Enhancer, Noise Gates, Röhrenprozessoren, Kopfhörerverstärker, digitale Effektgeräte, DI-Boxen, usw.), Monitor- und Beschallungsboxen sowie professionelle Live- und Recording-Mischpulte. Unser ganzes technisches Know-how ist in Ihren V-AMP 2 eingeflossen.

Flexibilität ist das A & O im Musik-Business. Ein Gitarrist sollte in der heutigen Zeit eine breite Palette an Sounds bieten können, zugleich aber auch in der Lage sein, sich kurzfristig auf verschiedene Bereiche – Homerecording, Studio, Live – einzustellen. Gerade deshalb haben monströse Verstärkertürme längst ausgedient. Mit dem V-AMP 2 haben Sie ein Maximum an Features, die so kompakt sind, dass Sie Ihr Setup innerhalb von Sekunden auf- und abbauen können und es unmittelbar beherrschen werden.

Der V-AMP 2 wird auch in Jahren noch "in" sein. Denn wir haben ihn mit einem EPROM ausgestattet, das problemlos ausgetauscht werden kann. So können wir kontinuierlich an neuen Algorithmen arbeiten und Ihre Ideen und Anregungen berücksichtigen. Diese Software-Updates werden wir Ihnen dann kostenlos im Internet zur Verfügung stellen, um die Aktualität Ihres V-AMP 2 auch in Zukunft sicherzustellen.

Aber genug der Worte: Nichts wird Sie mehr überzeugen, als das, was Sie hören und fühlen, wenn Sie Ihren V-AMP 2 das erste Mal antesten. Dann erleben Sie einen virtuellen Gitarrenverstärker der neuesten Generation mit faszinierenden Features:

- V Umwerfende Sound-Möglichkeiten, mit denen Sie jeden herkömmlichen Gitarrenverstärker an die Wand spielen.
- ▲ Die perfekte Nachbildung des Röhren-Sounds bei gleichzeitiger Kompensation der Nachteile (kurze Lebensdauer, Wärmeentwicklung, mechanische Empfindlichkeit).
- V Neueste DSP-Technologie, um Ihnen eine breite Palette an klassischen und modernen Effekt-Sounds zu bieten.
- ▲ Eine solide und unverwüstliche Konstruktion, damit Sie den V-AMP 2 auch in härtestem Road-Betrieb einsetzen können.

### **1.1 Die neuen Funktionen des V-AMP 2**

Unseren bekannten virtuellen Gitarrenverstärker konsequent weiter zu verbessern, war das Ziel bei der Entwicklung des V-AMP 2. Neben den beliebten Features des V-AMPs gibt es eine Vielzahl an Neuheiten, die dieses Gerät zu einem unentbehrlichen Bestandteil Ihres Equipments machen:

- $\triangle$  16 zusätzliche Amp-Sounds insgesamt sind nun 32 authentische Virtual Amplification Models plus Preamp Bypass verfügbar.
- ▲ 5 Grundkonfigurationen für verschiedene Studio- und Live-Situationen anwählbar (siehe Kap. 2).
- ▲ PRESENCE-Regler jetzt bei jedem Amp frei einstellbar.
- ▲ Ein weiterer Effektparameter kann jetzt direkt am Gerät eingestellt werden (siehe Kap. 5).
- ▲ Global wirkender 3-Band EQ ist in den Live-Betriebsmodi frei einstellbar, um die V-AMP 2 Sounds an verschiedene Amps/Combos anzupassen.
- ▲ Volle Preset-Kompatibilität für bestehende V-AMP Sounds.
- ▲ Kostenlose Editor Software erhältlich unter www.behringer.com/V-AMP2.

#### **1.2 Bevor Sie beginnen**

Der V-AMP 2 wurde im Werk sorgfältig verpackt, um einen sicheren Transport zu gewährleisten. Weist der Karton trotzdem Beschädigungen auf, überprüfen Sie das Gerät bitte sofort auf äußere Schäden.

#### **Schicken Sie das Gerät bei eventuellen Beschädigungen NICHT an uns zurück, sondern benachrichtigen Sie unbedingt zuerst den Händler und das Transportunternehmen, da sonst jeglicher Schadensersatzanspruch erlöschen kann.**

Die Netzverbindung erfolgt über das mitgelieferte Netzteil. Sie entspricht den erforderlichen Sicherheitsbestimmungen. Wird der V-AMP 2 über das Netzteil mit dem Stromkreis verbunden, ist das Gerät automatisch eingeschaltet.

 **Schließen Sie niemals den V-AMP 2 an das Netzteil an, während letzteres schon am Netz betrieben wird! Verbinden Sie vielmehr zuerst den V-AMP 2 mit dem Netzteil und stellen Sie danach die Netzverbindung her.**

Die MIDI-Anschlüsse (IN, OUT/THRU) werden über standardisierte DIN-Steckverbindungen vorgenommen. Die Datenübertragung erfolgt potentialfrei über Optokoppler. Weitere Informationen finden Sie in Kapitel 7 "INSTALLATION".

#### **1.2.1 Seriennummer**

Auf der Rückseite des V-AMP 2 finden Sie die Seriennummer. Senden Sie uns die Garantiekarte bitte innerhalb von 14 Tagen nach Kauf komplett ausgefüllt zu, um Ihren erweiterten Garantieanspruch zu erhalten. Oder nutzen Sie einfach unsere Online-Registrierung (www.behringer.com).

### **1.3 Bedienungselemente**

#### **1.3.1 Oberfläche**

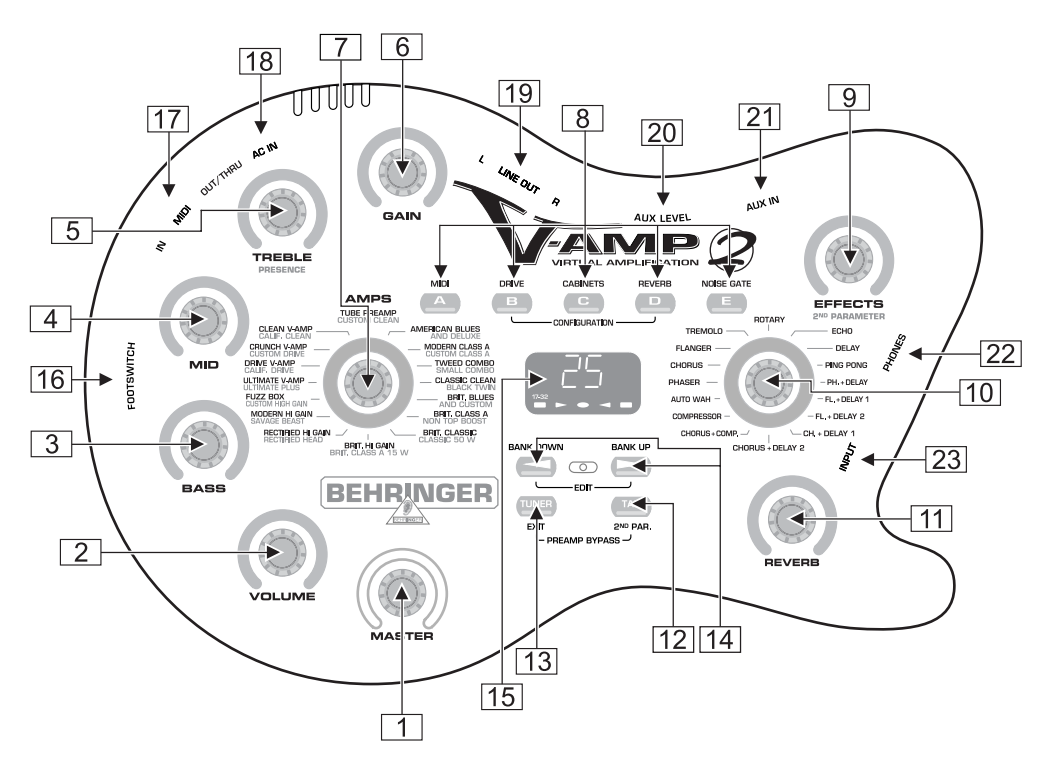

*Abb. 1.1: Bedienungselemente auf der Oberfläche*

1 Mit dem *MASTER*-Regler bestimmen Sie die Gesamtlautstärke des V-AMP 2. **Dies ist neben dem AUX LEVEL-Regler 20 der einzige "konventionelle" Regler des V-AMP 2. Alle übrigen Regler sind Endlosdrehregler.** 2 Der *VOLUME*-Regler kontrolliert die Lautstärke des gewählten Presets. 3 Der *BASS*-Regler der EQ-Sektion ermöglicht ein Anheben oder Absenken der Bassfrequenzen. 4 Mit dem *MID*-Regler können Sie die mittleren Frequenzen anheben oder absenken. 5 Der *TREBLE*-Regler kontrolliert den oberen Frequenzbereich des aktivierten Presets. **Bei gedrücktem TAP-Taster [12] wird der TREBLE-Regler zum PRESENCE-Regler. Dies ermöglicht eine Anhebung/Absenkung eines auf das jeweils aktive Amp-Modell abgestimmten Filters im oberen Frequenzbereich, welches die frequenzabhängige Gegenkopplung der Röhrenverstärker simuliert.** 6 Mit dem *GAIN*-Regler bestimmen Sie den Verzerrungsgrad. 7 Der *AMPS*-Regler dient zur Wahl einer von 32 Verstärkersimulationen. Um den Regler herum verläuft ein LED-Kranz mit 16 LEDs. Jeweils zwei Verstärkertypen ist eine LED zugeordnet. Drehen Sie den AMPS-Regler, um eine der ersten 16 Simulationen (Kennzeichnung auf dem Gehäuse: weiß) auszuwählen. Zur Auswahl der Verstärkersimulationen 17 - 32 (Kennzeichnung auf dem Gehäuse: grau) halten Sie bitte den TAP-Taster gedrückt und treffen Sie erst dann mit dem AMPS-Regler Ihre Wahl. **Die LED "17 - 32" in der unteren linken Ecke des DISPLAYs zeigt an, dass eine der Verstärkersimulationen 17 - 32 ausgewählt wurde.** Zusätzlich haben Sie die Möglichkeit, einen PREAMP BYPASS über die Tastenkombination TAP und TUNER zu aktivieren. Ist PREAMP BYPASS gewählt, leuchtet keine der LEDs am AMPS-Regler. 8 Diese fünf Taster dienen zur Preset-Auswahl (A - E) innerhalb einer Bank. Im EDIT-Modus (wird durch gleichzeitiges Drücken der unter  $\boxed{14}$  beschriebenen Pfeiltasten aktiviert) entspricht die Funktion der Taster der unmittelbar über ihnen aufgedruckten Beschriftung: ▲ A: *MIDI*-Funktionen. Mit Hilfe der Pfeiltasten kann nun der MIDI-Kanal, auf dem gesendet und empfangen werden soll (1 bis 16), eingestellt werden. Wenn Sie im EDIT-Modus über Taster A die MIDI-Funktion gewählt haben und dann den TAP-Taster drücken, wird die MIDI Out-Buchse auf MIDI Thru umgeschaltet (die LED des TAP-Tasters leuchtet). In dieser Einstellung sendet der V-AMP 2 keine eigenen MIDI-Informationen, sondern leitet lediglich die am MIDI In anliegenden Signale weiter. Wenn die LED des TAP-Tasters nicht leuchtet, ist der normale MIDI Out-Betrieb aktiv. ▲ B: Wählt die *DRIVE*-Funktion an. So wird die Verzerrung und die Lautstärke deutlich angehoben. Mit den Pfeiltasten schalten Sie DRIVE an bzw. aus. Die DRIVE-Funktion ist dem GAIN-Regler vorgeschaltet. **Beim Editieren der DRIVE-Funktion kann durch Drehen des EFFECTS-Reglers auch das Wah Wah aktiviert und eingestellt werden. Die LEDs, die um den EFFECTS-Regler herum verlaufen, zeigen dabei die Stellung des Pedals an. Leuchtet keine LED, ist das Wah Wah nicht aktiv.** ▲ C: Mit diesem Taster wird der *CABINETS*-Modus aktiviert. Mit den Pfeiltasten wählen Sie einen Lautsprechertyp bzw. eine Kombination von mehreren Lautsprechern aus. Sie können die Lautsprechersimulation auch komplett ausschalten ("-"). Näheres dazu in Kapitel 4.2 "Speaker-Beschreibungen". ▲ D: Mit diesem Taster wählen Sie die *REVERB*-Funktion aus. Mit Hilfe der Pfeiltasten kann nun zusätzlich zum Effektprozessor einer von neun Halltypen geladen werden. Näheres dazu finden Sie in Kapitel 5.2. V E: Hier aktivieren Sie die *NOISE GATE*-Funktion. Durch Drücken der Pfeiltasten wird die Einsatzschwelle des Rauschminderungssystems verändert. **CONFIGURATION: Werden die Taster B und D im Play-Modus gleichzeitig gedrückt, können Sie eine globale Einstellung des V-AMP 2 vornehmen, die eine Anpassung an unterschiedliche Studio- und Live-Situationen erlaubt (siehe Kap. 2). 9 Ist mit 10 ein Effekt gewählt, so kann sein Anteil am Gesamt-Sound mit diesem EFFECTS-Regler** eingestellt werden. Ist der Effekt "Compressor" gewählt, so regelt der EFFECTS-Regler die Kompressionsintensität. Dreht man den Regler so weit nach links, dass keine LED leuchtet, wird kein

Effekt zugemischt. Man nennt dies auch einen Effekt-Bypass.

- **Bei gedrücktem TAP-Taster lässt sich mit dem EFFECTS-Regler ein zweiter Effektparameter einstellen (siehe Tab. 5.1).**
- 10 Dieser Regler ermöglicht die Auswahl eines Effektes oder einer Kombination von Effekten. Auch um diesen Endlosdrehregler verläuft ein LED-Kranz mit 16 LEDs. Jedem Effekt ist eine LED zugeordnet.
- 11 Mit dem *REVERB*-Regler können Sie Ihrem Gesamt-Sound den gewünschten Hallanteil hinzufügen. Dreht man den Regler so weit nach links, dass keine LED leuchtet, wird der Hall deaktiviert. Leuchtet nach Rechtsdrehung die letzte LED, wird das Originalsignal komplett ausgeblendet.
- **Die LED-Kränze der Regler VOLUME, BASS, MID, TREBLE, GAIN, EFFECTS und REVERB haben je neun LEDs. Pro Kranz leuchtet entweder eine LED allein oder zwei benachbarte LEDs. Und zwar dann, wenn sich der Regler in einer Zwischenposition befindet. Dadurch lassen sich insgesamt 17 Stellungen anzeigen.**
- 12 Der *TAP*-Taster erfüllt fünf Funktionen:
- V **"Tap":** Tippen Sie im Rhythmus eines Musikstückes auf den TAP-Taster und der angewählte Effekt stellt sich automatisch auf die entsprechende Geschwindigkeit ein.
- V **"Presence":** Bei gehaltenem TAP-Taster können Sie mit dem TREBLE-Regler die PRESENCE-Einstellung der gewählten Verstärkersimulation verändern.
- V **"2nd parameter":** Auch den zweiten, mit dem EFFECTS-Regler einstellbaren Effektparameter erreichen Sie durch Gedrückthalten des TAP-Tasters (siehe Tab. 5.1).
- V **"Amp-Modelle 17 32":** Halten Sie den TAP-Taster gedrückt und treffen Sie mit dem AMPS-Regler Ihre Wahl.
- "MIDI Thru": Die MIDI Out-Buchse kann auf MIDI Thru umgestellt werden (siehe 8 A).
- 13 Der *TUNER*-Taster dient zum Einschalten des Stimmgerätes. Davon abgesehen kann auch über diesen Taster der EDIT-Modus verlassen werden.
- 14 Mit den beiden Pfeiltasten wählen Sie die nächste Bank aus (*BANK DOWN* und *BANK UP*). Langes Drücken ermöglicht ein sehr schnelles Springen durch die Bänke. Gleichzeitiges Drücken dieser beiden Tasten schaltet den EDIT-Modus ein. Wird daraufhin einer der Taster A - E ( $\boxed{8}$ ) gedrückt, dienen die Pfeiltasten der jeweiligen Parametereinstellung.
- 15 Das *DISPLAY* zeigt Ihnen die jeweils ausgewählte Preset-Bank an und gibt Aufschluss über Ihre Veränderungen beim Editieren. Im TUNER-Modus zeigt das DISPLAY die Stimmung des angeschlossenen Instruments an. Bei Auswahl der Verstärkersimulationen 17 - 32 leuchtet die LED in der unteren linken Ecke des DISPLAYs.

#### **1.3.2 Anschlüsse an der Seite des V-AMP 2**

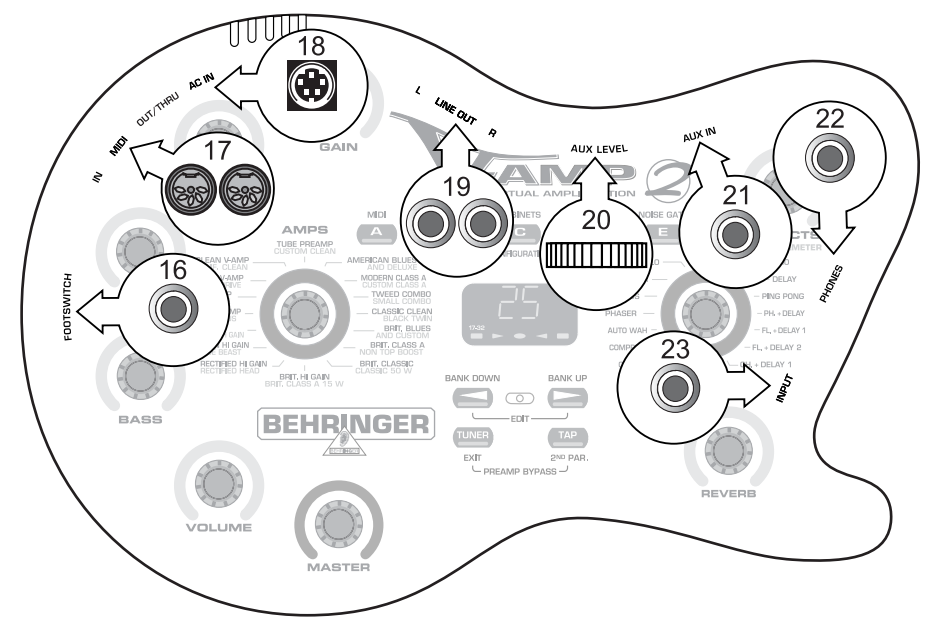

*Abb. 1.2: Anschlüsse an der Seite des V-AMP 2*

- 16 An die *FOOTSWITCH*-Buchse schließen Sie den Stereoklinkenstecker Ihres Fußschalters FS112V an. So haben Sie die Möglichkeit, innerhalb einer Bank die Presets umzuschalten. Wird der DOWN-Taster des Fußschalters länger als zwei Sekunden gehalten, schaltet sich der Tuner ein. Über denselben Taster können Sie den Tuner auch wieder ausschalten.
- 17 Der V-AMP 2 verfügt über MIDI-Ein- und Ausgänge. Hier kann ein MIDI-Fußpedal, z. B. der BEHRINGER MIDI FOOT CONTROLLER FCB1010, angeschlossen werden. Die *MIDI OUT/THRU*-Buchse des V-AMP 2 ist ab Werk auf MIDI Out konfiguriert, kann aber auf MIDI Thru umgeschaltet werden (siehe  $\boxed{8}$  A).

 **Bitte achten Sie darauf, dass die MIDI THRU-Funktion ausgeschaltet ist, wenn der V-AMP 2 über den PC Editor V-AMP Design bedient werden soll.**

- 18 Über den *AC IN*-Anschluss schließen Sie das mitgelieferte Netzteil an.
- 19 An den symmetrischen *LINE OUT*-Klinkenausgängen können Sie das Audiosignal des V-AMP 2 in stereo abgreifen, um es z. B. aufzunehmen.
- **Sie können die LINE OUT-Ausgänge sowohl mit symmetrischen als auch mit unsymmetrischen Klinkensteckern verbinden. Der linke Line-Ausgang des V-AMP 2 kann verwendet werden, um das Audiosignal an einen Gitarrenverstärker mit Monoeingang anzuschließen. Bitte beachten Sie, dass das Signal des Multieffektprozessors dann allerdings nicht in stereo abgegriffen wird.**
- 20 Über den *AUX LEVEL*-Regler bestimmen Sie die Lautstärke des am AUX IN-Eingang eingespeisten Signals.
- 21 Der *AUX IN*-Klinkeneingang ermöglicht die Einspeisung eines zusätzlichen Stereosignals in den V-AMP 2. So können Sie z. B. zu einem Drum Computer oder einem Playback spielen.
- 22 Über die *PHONES*-Buchse können Sie das Audiosignal des V-AMP 2 mit einem handelsüblichen Kopfhörer abhören.
- **Der V-AMP 2 aktiviert beim Einstecken eines Kopfhörers automatisch Studio-Mode 1 (S1). Haben Sie bei der aktuellen Einstellung auf die Auswahl eines Lautsprechertyps verzichtet und schließen dann Ihren Kopfhörer an, wählt der V-AMP 2 automatisch eine Lautsprechersimulation aus. Dies verbessert den subjektiven Höreindruck bei Kopfhörerbetrieb. Welche Simulation bei welchem Verstärker ausgewählt wird, entnehmen Sie der Tabelle 8.2. Sie können jedoch die Simulation bei angeschlossenem Kopfhörer bewusst ändern oder deaktivieren, indem Sie im CABINETS-Modus "-" wählen.**
- 23 Die mit *INPUT* bezeichnete Buchse ist der 6,3 mm Klinkeneingang des V-AMP 2, an den Sie Ihre Gitarre anschließen können. Benutzen Sie dazu ein handelsübliches 6,3 mm Monoklinkenkabel.

## **2. ANWENDUNGSBEISPIELE / BETRIEBSARTEN (CONFIGURATION)**

Um den V-AMP 2 optimal an unterschiedliche Studio- und Live-Situationen anzupassen, haben Sie die Möglichkeit, unter fünf Betriebsarten auszuwählen (CONFIGURATION). Diese Betriebsarten bestimmen unabhängig von den am Gerät vorgenommenen Einstellungen, wie das Ausgangssignal des V-AMP 2 abgegriffen wird. Dabei können linkes und rechtes Ausgangssignal durchaus auf unterschiedliche Weise genutzt werden. Ein Blick auf die folgende Tabelle verdeutlicht, dass Sie das Signal wahlweise mit oder ohne Speaker-Simulation bzw. Klangregelung am Ausgang des V-AMP 2 abgreifen können. Des Weiteren muss das am Ausgang anliegende Effektsignal nicht zwangsläufig für beide Seiten identisch sein:

| <b>Betriebsart</b> | Eigenschaft                                                                                                    |                                                                                                    | Anwendungsbeispiele                                                                                                    |
|--------------------|----------------------------------------------------------------------------------------------------|----------------------------------------------------------------------------------------------------|----------------------------------------------------------------------------------------------------|
|                    | <b>LINE OUT L</b>                                                                                                    | <b>LINE OUT R</b>                                                                                                    |                                                                                                    |
| Studio 1 (S1)      | Stereobetrieb mit den gewählten<br>Effekten und Lautsprecher-<br>simulationen.                                         |                                                                                                    | ▲ V-AMP 2 als Übungsverstärker, z. B. bei Kopfhörerbetrieb.<br>▲ Recording-Situation (der V-AMP 2 wird mit dem<br>Stereo-Line-Kanal des Mischpultes verbunden).                                                                                                    |
| Studio 2 (S2)      | Links<br>(trockenes Signal, nur<br>mit Compressor und<br>Auto Wah).                                                    | <b>Rechts</b><br>(mit Modulations-,<br>Delay- und Reverb-<br>Effekten).                                                   | ▲ Recording-Situation, wobei der linke Ausgang mit dem<br>Aufnahmemedium verbunden wird. Der rechte Ausgang<br>fungiert nur zum Abhören (mit Effekt). Vorteil: es muss bei<br>der Aufnahme noch nicht festgelegt werden, welcher Effekt<br>im Mix verwendet wird, obwohl man mit Effekten einspielt.                                                                                    |
| Live $1(L1)$       | <b>Stereobetrieb</b><br>+ zusätzl. 3-Band-EQ<br>(im CONFIGURATION-Modus<br>einstellbar).                               |                                                                                                    | ▲ V-AMP 2 in Verbindung mit einem Gitarrenverstärker mit<br>Stereoeingang. Der zusätzl. EQ (BASS-, MID- & TREBLE-<br>Regler) erlaubt es, den Klang optimal auf den Verstärker<br>anzupassen. Die Klangeinstellung Ihrer Presets ist unab-<br>hängig vom zusätzlichen EQ.                                                                                                    |
| Live $2(L2)$       | <b>Stereobetrieb</b><br>+ zusätzl. 3-Band-EQ.<br>aber ohne Cabinet-Simulation.                                         |                                                                                                    | ▲ Auch hier kann der V-AMP 2 in Verbindung mit einem<br>Gitarrenverstärker mit Stereoeingang benutzt werden.<br>Der zusätzl. EQ (BASS-, MID- & TREBLE-Regler)<br>erlaubt es, den Klang optimal auf den Verstärker anzu-<br>passen. Da hier aber keine Cabinet-Simulation aktiv ist,<br>bestimmt der Gitarrenverstärker den Lautsprecher-Sound.                                          |
| Live $3(L3)$       | Links<br>+ zusätzl. 3-Band-EQ mit<br>Modulations-, Delay- und<br>Reverb-Effekten, aber<br>ohne Cabinet-<br>Simulation. | <b>Rechts</b><br>mit Cabinet und mit<br>Modulations-, Delay- und<br>Reverb-<br>Effekten, aber ohne<br>zusätzl. 3-Band EQ. | ▲ V-AMP 2 als Bühnenverstärker, wobei der linke Ausgang<br>mit einem Line-Eingang des Monitorverstärkers verbunden<br>wird. Der zusätzl. EQ (BASS-, MID- & TREBLE-Regler)<br>erlaubt es, den Klang optimal auf den Monitorverstärker<br>anzupassen. Der rechte Ausgang wird als DI Out mit dem<br>Mischpult bzw. der Stagebox verbunden und für den Saal-<br>bzw. F.O.H.-Mix verwendet. |

*Tab. 2.1: Betriebsarten des V-AMP 2 mit Anwendungsbeispielen*

- **Bei den Betriebsarten L1, L2 und L3 wird der zusätzliche 3-Band-EQ über die BASS-, MID- und TREBLE-Regler eingestellt. Da dieser EQ global arbeitet, hat er keine Auswirkung auf die bei einer Preset-Programmierung vorgenommene Einstellung der drei Regler.**
- **Bei angeschlossenem Kopfhörer stellt der V-AMP 2 automatisch auf die Betriebsart S1 um.**

### **2.1 Wahl einer Betriebsart im CONFIGURATION-Modus**

Ihr V-AMP 2 ist ab Werk auf die Betriebsart Studio 1 (S1) eingestellt. Um die Betriebsart zu wechseln, müssen Sie in den CONFIGURATION-Modus wechseln. Drücken Sie dafür bitte gleichzeitig die Taster B und D. Mit Hilfe der Pfeiltasten schalten Sie zwischen den Betriebsarten um. Durch einen Druck auf TUNER verlassen Sie diesen Modus wieder.

#### **2.2 Standard-Setup mit Gitarre, Fußschalter und externem Playback**

Für den Betrieb im Übungsraum verkabeln Sie Ihren V-AMP 2 z. B. wie in Abb. 2.1 beschrieben. Anstelle des Playbacks, z. B. vom Kassettenrekorder, können Sie selbstverständlich auch einen Drum Computer anschließen. An die PHONES-Buchse schließen Sie gegebenenfalls Ihren Kopfhörer an. Mit dem mitgelieferten Fußschalter FS112V können Sie zwischen den fünf Presets einer Bank wechseln oder das Stimmgerät einschalten.

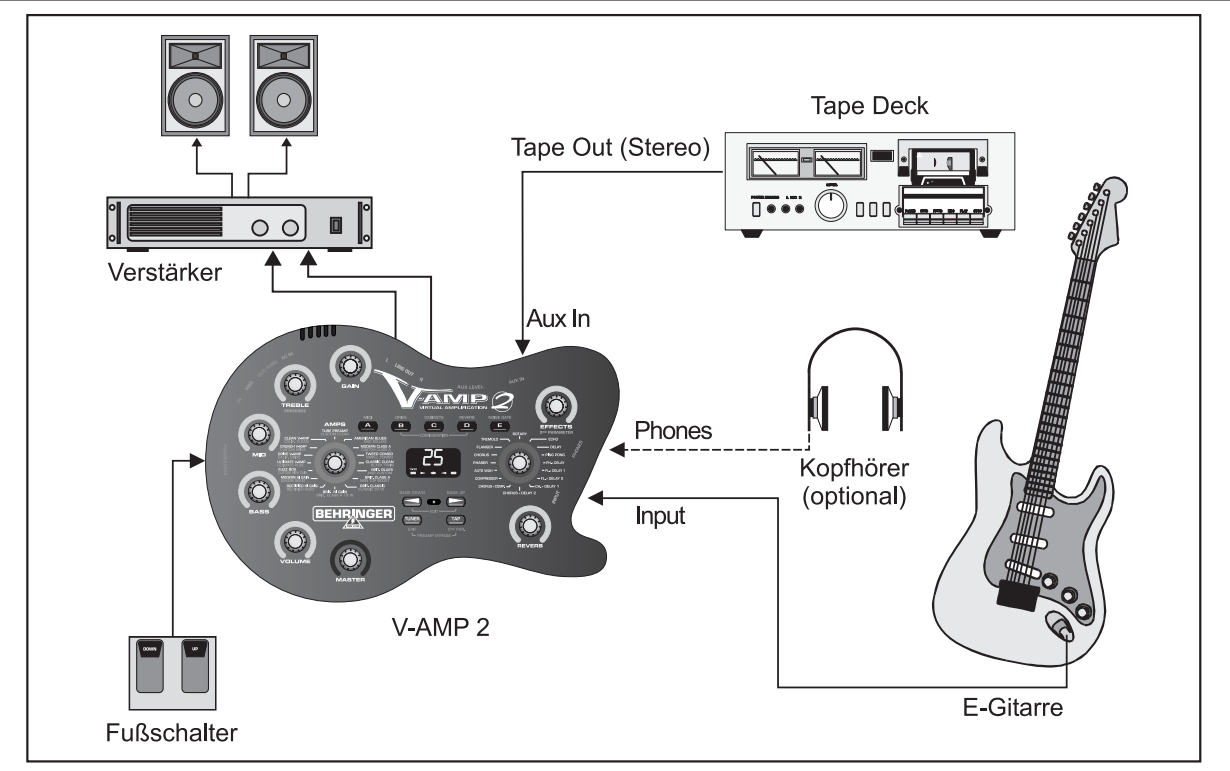

*Abb. 2.1: Standard-Setup*

#### **Wählen Sie für diese Anwendung bitte im CONFIGURATION-Modus die Betriebsart S1!**

Selbstverständlich eignet sich der V-AMP 2 auch bestens, wenn es darum geht, seine Gitarren-Parts auf Band oder digital zu verewigen. Der Vorteil des V-AMP 2 in Recording-Situationen liegt auf der Hand: Sie sind ultraflexibel, da Sie den virtuellen Verstärker ganz einfach mit in den Abhörraum des Studios nehmen und auf Lautsprecher verzichten können. So haben Sie jederzeit die beste Kontrolle über den Sound Ihres V-AMP 2. Stellen Sie fest, dass der Klang am Recording-Mischpult noch verändert werden muss, können Sie sich sofort mit dem Toningenieur verständigen und mit ihm gemeinsam den Sound so einstellen, dass er sich optimal in die Aufnahme einfügt. Kurz: Kein lästiges Hin- und Herspazieren mehr zwischen Studio und Regie.

### **2.3 Recording-Situation**

Eine weit verbreitete Recording-Anwendung besteht darin, das für die Aufnahme verwendete Ausgangssignal "trocken" aufzuzeichnen, wobei aber mit Effekt abgehört werden kann. Vorteil: Man muss sich beim Einspielen noch nicht auf einen endgültigen Effekt festlegen. Dazu sollten Sie den linken Ausgang des V-AMP 2 mit dem Aufnahmemedium verbinden, während der rechte Ausgang nur zum Abhören verwendet wird.

Wenn Sie über eine MIDI-Fußleiste verfügen, können Sie hierüber Preset-, Bank- und Amp-Modell-Wechsel steuern. Darüberhinaus schalten Sie so bequem den Tuner ein bzw. aus.

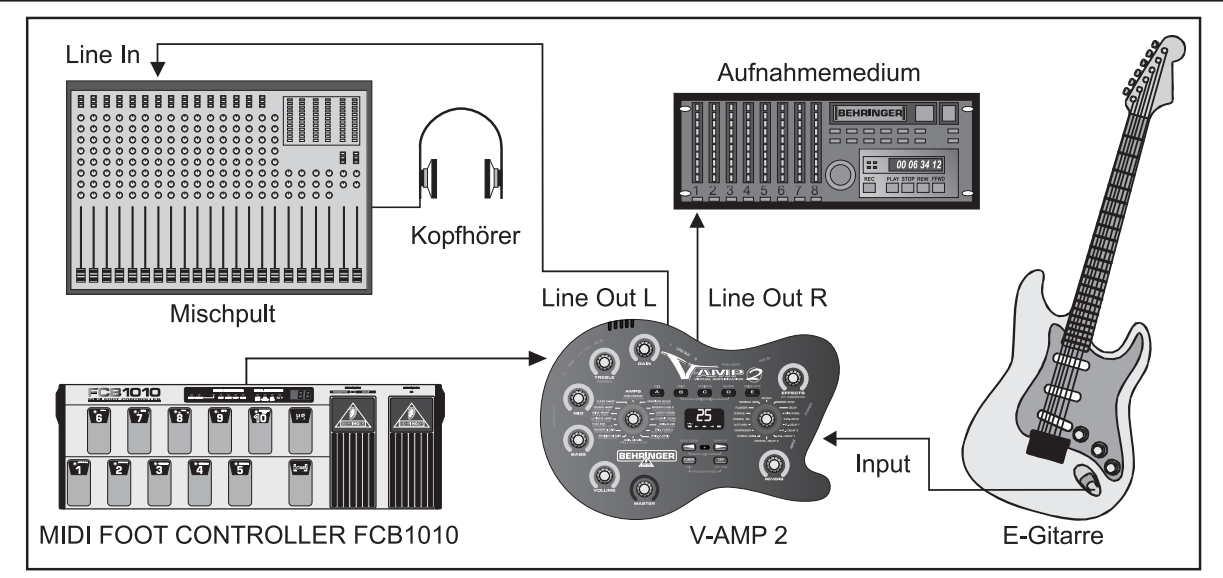

*Abb. 2.2: Recording-Situation*

#### **Wählen Sie für diese Anwendung bitte im CONFIGURATION-Modus die Betriebsart S2!**

## **2.4 Live-Setup in Verbindung mit einem externen Gitarrenverstärker**

Auf der Bühne ist es enorm wichtig, dass man über einen zufriedenstellenden Sound verfügt, der es ermöglicht, sein Gitarrenspiel gut zu hören. Zu diesem Zweck wird der V-AMP 2 idealerweise mit einem Gitarrenverstärker kombiniert, der mit genügend Leistung ausgestattet ist, um den Sound des V-AMP 2 optimal wiederzugeben. Es ist von Vorteil, einen Gitarrenverstärker mit Line-Eingang zu verwenden, z. B. den BEHRINGER BLUE DEVIL GX112.

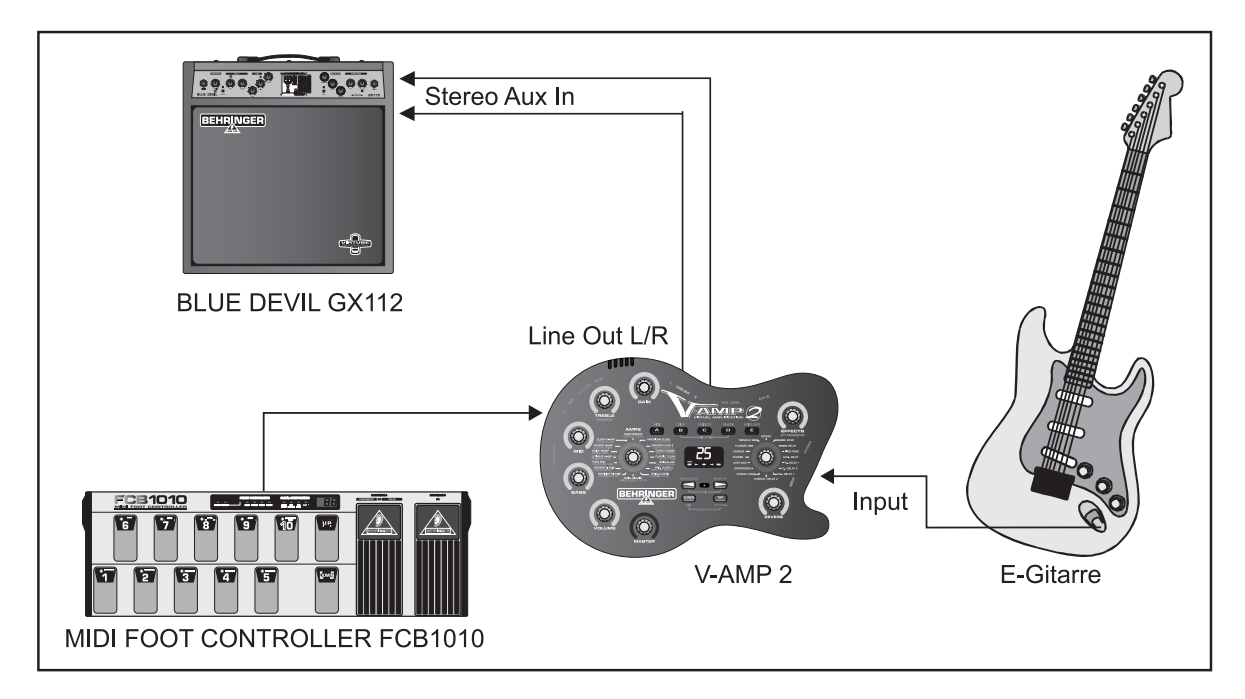

*Abb. 2.3: Live-Setup mit externem Gitarrenverstärker*

Wählen Sie für diese Anwendung bitte im CONFIGURATION-Modus die Betriebsart L1 bzw. L2, **je nachdem, ob Sie den externen Verstärker mit oder ohne Cabinet-Simulation ansteuern möchten! Hier können Sie den Sound für den Verstärker zusätzlich mit TREBLE, MID und BASS des global wirkenden EQ's optimieren.**

### **2.5 Live-Setup mit P.A.-System und eigenem Monitorverstärker auf der Bühne**

Ziel dieser Anwendung ist es, auf der Bühne über ein eigenes Gitarrensignal zu verfügen, um beispielsweise bewusst erzeugte Rückkopplungen optimal kontrollieren zu können. Über den LINE OUT L wird der Monitorverstärker angesteuert und zur zusätzlichen Klangoptimierung stehen für diesen Ausgang der 3-Band EQ und die Effekte zur Verfügung, nicht aber die Cabinet-Simulation. Über den LINE OUT R gelangt ein DI-Signal zum P.A.-Mischpult, wobei die Effekte und die Cabinet-Simulation verwendet werden können, nicht aber der 3-Band EQ.

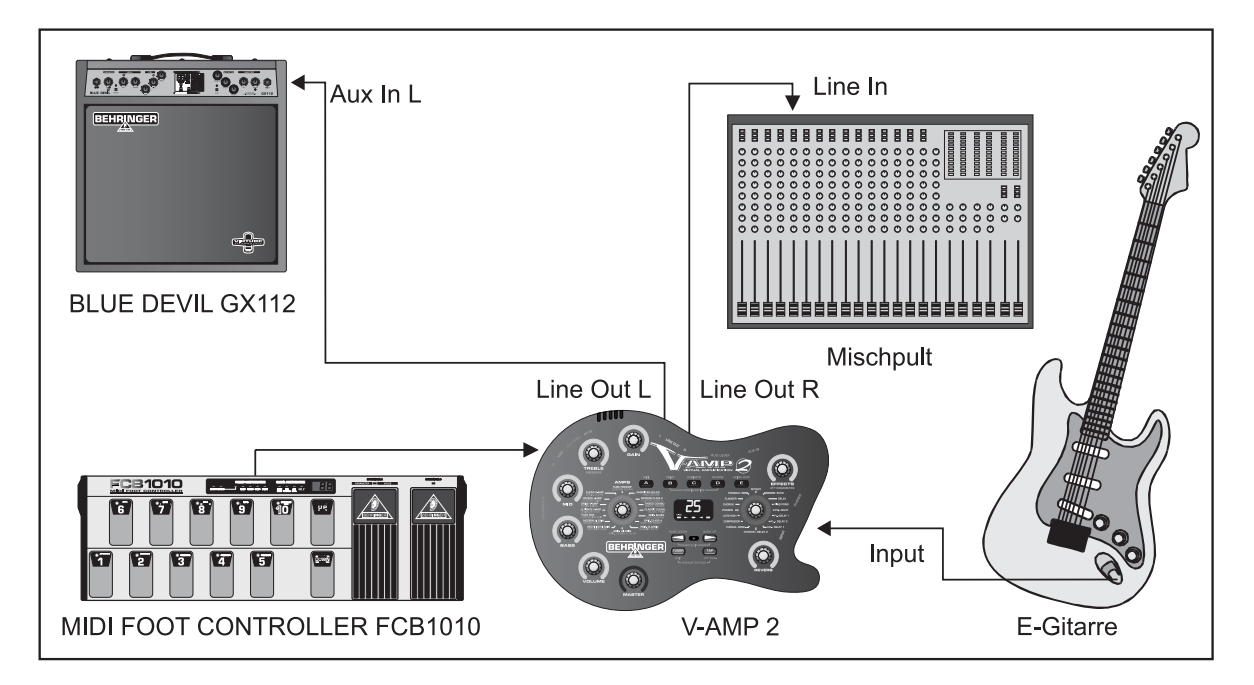

*Abb. 2.4: Live-Setup mit P.A.-System und eigenem Monitorverstärker*

**Wählen Sie für diese Anwendung bitte im CONFIGURATION-Modus die Betriebsart L3! Mit dem 3-Band EQ können Sie den Sound des linken Kanals für Ihren Bühnenverstärker unabhängig einstellen.**

## **3. PRESETS DES V-AMP 2**

Der V-AMP 2 verfügt über 125 überschreibbare Presets, die auf 25 Bänke verteilt sind. Es stehen also pro Bank fünf Presets zur Verfügung. Jedes Preset setzt sich aus maximal fünf "Zutaten" zusammen:

- ▲ der Simulation eines Verstärkers (inkl. GAIN-, EQ- und VOLUME-Einstellungen),
- $\triangle$  der Lautsprechersimulation,
- ▲ einem "Pre-Amp"-Effekt (z. B. Noise Gate, Compressor, Auto Wah, Wah Wah),
- ▲ einem "Post-Amp"-Multieffekt (z. B. Delay-, Modulationseffekt oder einer Kombination aus beiden) und
- $\triangle$  einem Halleffekt.

Eine Übersicht über alle Presets des V-AMP 2 liegt dieser Bedienungsanleitung bei.

#### **3.1 Aufrufen von Presets**

Nach dem Einschalten des Gerätes wird automatisch das zuletzt benutzte Preset geladen. Im folgenden Beispiel wurde zuletzt Preset D in Bank 25 gewählt:

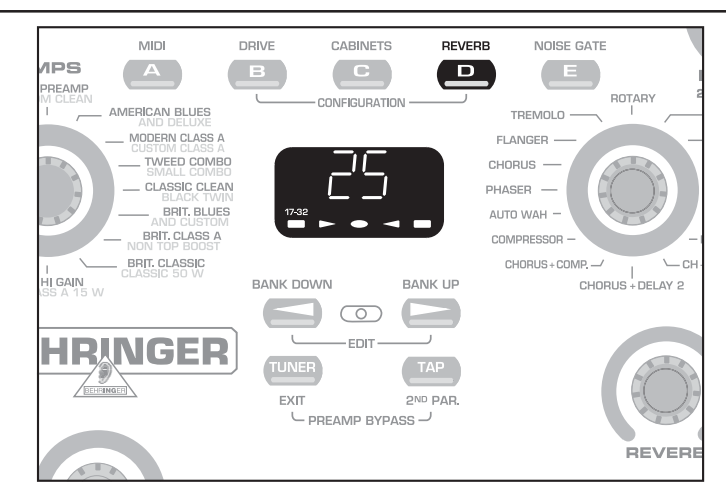

*Abb. 3.1: Aufrufen von Presets*

In diesem Fall könnten Sie durch Drücken der Taster A, B, C oder E ein anderes Preset der gleichen Bank aufrufen. Über die beiden Pfeiltasten (BANK UP und BANK DOWN) besteht die Möglichkeit, die Bank zu wechseln. Das Display des V-AMP 2 zeigt stets an, welche Bank gewählt wurde. Das Preset wird nach Wechseln der Bank erst durch Drücken einer der Taster A - E aufgerufen. Anhand der leuchtenden Taster-LED können Sie erkennen, welches Preset der jeweiligen Bank gerade aktiv ist.

## **3.2 Editieren von Presets**

Das Editieren von Presets ist mit dem V-AMP 2 einfach und schnell durchzuführen. Eine Möglichkeit wäre z. B., ein Preset nach Wunsch aufzurufen, um es nach Ihrem Geschmack zu verändern. Wählen Sie dann ein beliebiges Amp-Modell aus, indem Sie den AMPS-Endlosdrehregler betätigen. Die LED des Preset-Tasters blinkt (z. B. D) und signalisiert, dass Sie das Preset verändert haben.

Verändern Sie nun die Einstellungen der Regler VOLUME, BASS, MID, TREBLE und GAIN ganz nach Ihren Vorstellungen. Wenn Sie Ihren gewünschten Effekt auswählen, können Sie anhand des EFFECTS-Reglers seinen Anteil am Gesamt-Sound einstellen. Daraufhin wechseln Sie über gleichzeitiges Drücken der Pfeiltasten in den EDIT-Modus. Wenn Sie mit den Tastern B - E jeweils die DRIVE-, CABINETS-, REVERB- und NOISE GATE-Funktion aktivieren und dann mit Hilfe der Pfeiltasten editieren, wird der Wert des jeweiligen Parameters im Display angezeigt. Durch kurzes Drücken des TUNER-Tasters verlassen Sie den EDIT-Modus wieder.

Wenn Sie bei gehaltenem TAP-Taster den TREBLE-Regler betätigen, können Sie ein zusätzliches Filter im oberen Frequenzbereich anheben bzw. absenken (PRESENCE). Dies simuliert die frequenzabhängige Gegenkopplung von Röhrenverstärkern.

 **Bis auf Compressor und Auto Wah gibt es bei allen Multieffekten einen Geschwindigkeits-, oder Zeitparameter. Nehmen wir an, Sie möchten den jeweiligen Effekt nach dem Tempo Ihres Playbacks einstellen: Tippen Sie hierzu zwei mal im Takt auf den TAP-Taster und das Tempo des Effektes passt sich dem Tempo Ihres Musikstückes an.**

#### **3.3 Abspeichern von Presets**

Zum Abspeichern Ihrer Editierung halten Sie den gewünschten Preset-Taster ca. zwei Sekunden lang gedrückt, und das Preset wird überschrieben (die Taster-LED leuchtet wieder konstant).

**IS Sie müssen Ihre Editierung natürlich nicht zwingend auf dem Speicherplatz des ursprünglich ausgewählten Presets speichern. Soll ein anderer Speicherplatz gewählt werden, ist gegebenenfalls durch Drücken der Pfeiltasten (BANK UP und BANK DOWN) die entsprechende Preset-Bank zu wählen. Daraufhin können Ihre Veränderungen durch ca. zwei Sekunden langes Drücken des gewünschten Preset-Tasters abgespeichert werden. So ist es z. B. möglich, ein ursprünglich aus Bank fünf und Speicherplatz D gewähltes Preset zu editieren und anschließend auf Bank sechs und Speicherplatz A zu speichern.**

### **3.4 Verwerfen einer Editierung / Wiederherstellen eines einzelnen Werks-Presets**

Falls Sie Veränderungen in einem Preset vorgenommen haben und feststellen, dass Ihnen die Editierung nicht gefällt, können Sie sie selbstverständlich verwerfen. Nehmen wir an, Sie haben Preset C ausgewählt und daraufhin editiert (die Taster-LED blinkt), möchten aber dennoch zur vorher gespeicherten Konfiguration zurückkehren: Wählen Sie einfach kurz ein anderes Preset an. Beim nächsten Aufrufen des Presets sind die temporären Editierungen verworfen. Wenn Sie allerdings nach der Editierung beide Pfeiltasten so lange drücken, bis "Pr" im Display erscheint, holen Sie das ursprüngliche Werks-Preset, das auf diesem Speicherplatz lag, zurück. Sie müssen es allerdings noch einmal abspeichern, indem Sie den entsprechenden Preset-Taster ca. zwei Sekunden lang gedrückt halten.

### **3.5 Wiederherstellen aller Werks-Presets**

Alle Werks-Presets können folgendermaßen wiederhergestellt werden: Halten Sie die Taster D und E gedrückt und schalten Sie erst dann den V-AMP 2 ein. Im Display erscheint "CL". Lassen Sie nun bitte die beiden Taster los und drücken Sie gleichzeitig die beiden Pfeiltasten. Somit werden alle selbst vorgenommenen Abspeicherungen überschrieben und die Werks-Presets wiederhergestellt.

## **4. AMP-/SPEAKER-SIMULATION**

Das Herzstück Ihres V-AMP 2 ist seine Amp-/Speaker-Simulation. Die 32 Simulationsmodelle können die Arbeit im Homerecording-Studio enorm erleichtern, da man auf diese Weise die Abnahme des Verstärkers mit einem Mikrofon umgeht. Mit dem V-AMP 2 sind Sie in der Lage, spielend leicht einen Gitarrenverstärkertyp auszuwählen, der Geschichte geschrieben hat. Ganz gleich, ob es sich um Brit Pop, Blues, Heavy Metal o. ä. handelt. Darüber hinaus steht es Ihnen frei, den Klang des jeweiligen Amps ganz nach Ihren Vorstellungen zu gestalten und durch die Wahl einer von 15 Speaker-Simulationen ("Cabinets") virtuell zu verkabeln. Zu guter Letzt können Sie auch noch einen digitalen Effekt sowie einen Halltyp für Ihren virtuellen Amp auswählen. Näheres dazu finden Sie in Kapitel 3 "PRESETS DES V-AMP 2".

Wenn Sie den V-AMP 2 einschalten, wird automatisch das zuletzt aufgerufene Preset geladen. Der LED-Kranz am AMPS-Endlosdrehregler zeigt an, welcher Amp gewählt wurde: Die jeweilige LED leuchtet. Durch Drehen des Reglers wählen Sie einen anderen Amp aus. Benutzen Sie die Regler VOLUME, BASS, MID, TREBLE und GAIN, um den Grund-Sound des Verstärkers zu verändern. Bei gedrücktem TAP-Taster kann durch Drehen des TREBLE-Reglers ein zusätzliches PRESENCE-Filter im oberen Frequenzbereich angehoben bzw. abgesenkt werden (siehe  $\boxed{5}$ ).

In der Regel werden Sie zunächst einen Amp, anschließend ein Cabinet und erst dann einen Effekt auswählen wollen. Wie Sie Ihre Veränderungen daraufhin abspeichern, erfahren Sie ebenfalls in Kapitel 3. Um einen besseren Überblick über die umfangreichen Amp-Simulationen des V-AMP 2 zu bekommen, finden Sie nachfolgend Beschreibungen der unterschiedlichen Verstärkertypen.

 **Wenn Sie eine Amp-Simulation anwählen, so wird automatisch eine dazu passende Speaker-Simulation aktiviert (siehe Tab. 8.2 im Anhang). Anderenfalls könnte die Authentizität des Klanges durch ein unpassendes Cabinet beeinträchtigt werden – insbesondere wenn Sie einen Kopfhörer verwenden. Je nach eigenem Empfinden können Sie den Amp-Simulationen natürlich auch andere Cabinets zuordnen.**

### **4.1 Amp-Beschreibungen**

**AMERICAN BLUES:** Dieser virtuelle Amp orientiert sich am Fender Bassman 4 x 10 Combo. Dieser wurde zwar ursprünglich als Bassverstärker konzipiert, ist aber aufgrund seiner charakteristischen Verzerrung sehr schnell zum Standard-Amp für Blues-Gitarristen wie Steve Ray Vaughan oder Billy Gibbons geworden. Erwartungsgemäß verfügt er über ausreichend Druck im Bassbereich, hat aber dennoch genügend Spielraum im mittleren und oberen Spektrum.

**AND DELUXE:** Eine Synthese aus einem 1960er Fender Blackface Deluxe und einem 50er Fender Bassman. Das Ergebnis ist ein glasklarer Sound, der dennoch den Biss der Vintage-Verstärker simuliert. Die Klangregelung des V-AMP 2 lässt sogar mehr Spielraum zu als die EQ-Regler der Vorbilder.

**MODERN CLASS A:** Seine leichte Verzerrung ist typisch für diesen Verstärker und klingt fast HiFi-ähnlich. Vorbild war ein Matchless Chieftain, ein sehr teurer, handgemachter Verstärker.

**CUSTOM CLASS A:** Hier hat eine Budda Twinmaster Modell gestanden. Dieser Class A-Verstärker war bekannt für seinen warmen Klang gepaart mit einer unwiderstehlichen Röhrenverzerrung. Während dieser Verstärker im Original keinen Mid-Regler hatte, geben wir Ihnen beim V-AMP 2 dennoch die Möglichkeit, die Mitten nach Ihrem Geschmack einzustellen.

**TWEED COMBO:** Der "Lieblings-Sound" von Jeff Beck zur Zeit der LP's *Blow by Blow* und *Wired*. Ein Verstärker, der eigentlich gar nicht für verzerrte Klänge gedacht war, sich aber infolge seiner geringen Leistung zum "gnadenlosen" Übersteuern eignet.

**SMALL COMBO:** Dieses Modell basiert auf einem 1960er Tweed Champ. Seinen ultimativen Reiz bekommt die Amp-Simulation bei starkem Einsatz der DRIVE-Funktion. Obwohl dieser Amp eigentlich für Anfänger der Gitarre konstruiert wurde, war er schon bald der Lieblings-Amp vieler Szene-Gitarristen. Der Grund hierfür lag darin, dass er bereits bei geringer Lautstärke einen umwerfenden verzerrten Klang bieten konnte. Der Tweed Champ hatte zwar einen Lautstärke-, allerdings keinen EQ-Regler. Wenn Sie den Amp so authentisch wie möglich einstellen möchten, sollte die Klangregelung des V-AMP 2 also in Mittenstellung verbleiben.

**CLASSIC CLEAN:** In den 80ern war der Roland JC-120 der bevorzugte Sound von Buzzy Feiten (Gitarrist der Dave Weckl Band). Maßgeblich für diesen Transistorverstärker-Sound ist eine Brillanz, die sich in jedem Mix durchsetzt. Er eignet sich auch hervorragend für den wieder angesagten New Wave-Sound der 80er Jahre. Nicht zu vergessen ist seine Popularität bei Fender Rhodes-Pianisten.

**BLACK TWIN:** Ein Fender Blackface Twin aus dem Jahre 1965 war das Vorbild für diese Simulation. In den 60ern wurde dieser Amp im Jazz, bei Country-Musik und sogar von Rock-Gitarristen verwendet. Seine Besonderheit bestand darin, dass er überdurchschnittlich laut war und so vor allem live zum Einsatz kam. Der Clou: der Blackface Twin ließ sich zwar unheimlich laut "fahren", wobei die Verzerrung beim Anheben der Lautstärke allerdings relativ verhalten ausfiel.

**BRITISH BLUES:** Gestaltet nach dem JTM 45, dem ersten Marshall-Amp überhaupt. Dies war übrigens der favorisierte Amp von Eric Clapton zur Zeit von Cream. Dieser Amp markiert die Vorlage vieler späterer Marshall-Verstärker, die sich vor allem durch ihren druckvollen Sound auszeichneten. Bei extremer Gain-Einstellung komprimiert und verzerrt dieser Amp so richtig "dreckig". In Kombination mit einer 2 x 12"-Speaker-Simulation lassen sich gute Bluesbreaker-Sounds erzielen.

**AND CUSTOM:** Hier haben wir einen 65er Marshall JTM 45 Bluesbreaker als Basis genommen und mit mehr Spielraum bei der Klangregelung ausgestattet. Dreht man den GAIN-Regler nach links, klingt die Simulation nach Marshall; bei Rechtsdrehung erinnert der Sound eher an den Budda.

**BRITISH CLASS A:** Gestaltet nach dem Vorbild des Vox AC 30. Die Ursprünge dieses Verstärkers gehen auf die 60er Jahre zurück. Damals forderten Gitarristen mehr Brillanz ihrer Amps, was der Hersteller der Vox Amps durch die "revolutionäre" Ausstattung mit Bass- und Treble-Regler erfolgreich umsetzte. Brian May und U2-Gitarrist The Edge gelten als die bekanntesten Anwender dieses Sounds.

**NON TOP BOOST:** Hierbei handelt es sich um einen Vox AC 30 – wie er auch von Bryan Adams in Recording-Situationen häufig eingesetzt wurde. Wir haben bei dieser Simulation den "normalen" Kanal eines alten AC 30 nachgeahmt, der den Treble Boost der späteren Version noch nicht hat.

**BRITISH CLASSIC:** Der in Anlehnung an einen 59er Marshall Plexi 100 Watt gestaltete Amp eignet sich u. a. hervorragend für cleane Sounds. Der Amp wurde von Jimi Hendrix, Eric Clapton und Jeff Beck gespielt.

**CLASSIC 50 W:** Ebenfalls ein Plexi, wobei wir hier den Tonumfang der Klangregelung bedeutend erweitert haben. Denn beim ursprünglichen Marshall Plexi 50 Watt hatte die Klangregelung bei hohem Verzerrungsgrad kaum noch Auswirkung auf den Sound.

**BRITISH HI GAIN:** Vergleichen Sie dieses Modell mit einem Marshall JCM 800. Obwohl das Original vor allem infolge seines verzerrten Sounds Furore machte, klingt dieser Amp auch bei niedrigen Gain-Einstellungen sehr reizvoll: So erreicht man sehr gute Steve Ray Vaughan- und Michael Landau-Sounds. Verzerrt eignet er sich für alte Gary Moore-Sounds, aber auch für Heavy Metal.

**BRITISH CLASS A 15 W:** Und noch ein Vox-Modell: Grundlage war der erste Kanal eines 1960er AC 15. Im Gegensatz zum AC 30 hatte dieser Amp einen anstelle von zwei 12"-Lautsprechern. Darüber hinaus klingt er wärmer als der AC 30. Tipp: Soll diese Simulation so authentisch wie möglich eingesetzt werden, empfiehlt es sich, BASS- und MID-Regler in Mittenstellung zu belassen und ausschließlich den TREBLE-Regler zu benutzen.

**RECTIFIED HI GAIN:** Vorbild für dieses Amp-Modell war ein 1994 Mesa Boogie Dual Rectifier Trem-O-Verb. Er zeichnet sich durch einen modernen, High Gain-orientierten Sound aus, der sich im Band-Kontext sehr gut durchsetzt. Die Klangregelung arbeitet hinter der Verzerrung, was eine effektive "Nachbehandlung" verzerrter Sounds ermöglicht. Der Amp ist optimal für Heavy Metal, aber auch für Steve Lukather-Sounds. Bekanntester Anwender dieses Verstärkers ist Dream Theater-Gitarrist John Petrucci.

**RECTIFIED HEAD:** Grundlage für dieses Modell war ein Mesa Boogie Dual Rectifier Topteil. Im Gegensatz zum Trem-O-Verb bietet dieser Amp einen moderneren High Gain-Sound. Die Klangregelung hat bei hohen Gain-Einstellungen den größten Einfluss.

**MODERN HI GAIN:** Auch hier setzt die Klangregelung hinter der Verzerrung ein und verleiht so dem extrem übersteuerten Sound-Charakter mehr Durchsetzungskraft. Der Klang des MODERN HI GAIN ist ideal für Grunge-Gitarristen, wird aber auch von Gitarristen wie Steve Vai und Joe Satriani verwendet. Bekannt geworden ist der Soldano-Sound durch Steve Lukather, Nuno Bettencourt, Steve Vai u. a. Bei Verwendung einer Gibson Les Paul klingt der MODERN HI GAIN am besten, wenn man an der Gitarre den Volume-Regler etwas zurücknimmt.

**SAVAGE BEAST:** Engl ist bekannt für Amps mit einem besonderen Durchsetzungsvermögen. Speziell der Savage 120 hat schon sehr viele Gitarristen für sich gewonnen. Seit einiger Zeit ist Ritchie Blackmore Topendorser der Deutschen Company, und Randy Hanson, der beste Hendrix seit Jimi, schwört ebenfalls auf diesen Amp. Der Savage besticht durch seine extreme Kraft und findet vor allem im Heavy Metal Bereich großes Gefallen. Silent Force/Sinner-Gitarrist Alex Beyrodt zählt seit Jahren zu den bekennenden Engl Usern. Mit diesem Amp wirst Du gehört!

**FUZZ BOX:** Der Ursprung dieses Sounds ist kein Verstärker im klassischen Sinn, sondern ein spezieller Verzerrertyp. Jimi Hendrix war einer der ersten Gitarristen, der den Reiz dieser legendären Breitband-Transistorübersteuerung erkannte. Die summende Verzerrung der FUZZ BOX ist mit Alternative Rock und Grunge wieder populär geworden.

**CUSTOM HI GAIN:** Diesem Sound stand ein von Jose Arrendondo modifizierter 69er 50 Watt Marshall Plexi Pate. Arrendondo war seines Zeichens der Gitarrentechniker von Eddie Van Halen. Der Amp besticht durch seine feinen Mitten und die Möglichkeit, ultimativen Gain zu erlangen, ohne jedoch zu "matschen". Vorsicht, Suchtgefahr!

**ULTIMATE V-AMP:** Von clean bis zum brachialen Hi-Gain-Sound – dieser "Kracher" deckt den gesamten Bereich ab. Der ULTIMATE V-AMP ist im Grunde genommen ein frisierter Rectifier-Amp.

**ULTIMATE PLUS:** Wem der ULTIMATE V-AMP noch nicht genügt, der findet hier Gain bis zum Abwinken.

**DRIVE V-AMP:** Vorbild für diesen Gitarren-Sound ist ein moderner High Gain Lead Amp. Er ist in der Lage, einen weichen, aber sehr präsenten Klang mit viel Drive zu erzeugen, ideal für die Lead-Gitarre. Gestaltet nach dem Vorbild des Mesa Boogie Mark III.

**CALIFORNIA DRIVE:** Auf der Basis des Mesa Boogie Mark II c wird hier ausschließlich dessen Drive-Kanal simuliert – auf jeden Fall die richtige Wahl für Santana-Songs.

**CRUNCH V-AMP:** Dieser Amp eignet sich hervorragend für modernen Blues oder Jazz: sein Klang ist nicht zu brav, aber auch nicht zu aufdringlich, eben crunchy.

**CUSTOM DRIVE:** Die Simulation eines Dumble Overdrive Special – einem Verstärker, der zwar heiß begehrt aber für die meisten kaum erschwinglich war. Dumble-Verstärker werden in Handarbeit hergestellt und können so ganz gezielt nach den Wünschen des jeweiligen Kunden gestaltet werden. Hier haben wir den Drive-Kanal eines der wenigen Dumble-Amps simuliert.

**CLEAN V-AMP:** Mit diesem Amp ist es uns gelungen, den Klang eines Roland JC-120 nachzuahmen und mit dem Modell BRIT CLASSIC zu kombinieren. Unser Ergebnis ist die Brillanz eines Transistorverstärkers, der bei hohen Gain-Einstellungen die Durchsetzungskraft des Marshall Plexi hat.

**CALIFORNIA CLEAN:** Dieses Modell basiert auf dem cleanen Kanal des Mesa Boogie Mark II c. Er klingt ein wenig nach Fender, aber mit mehr Punch in den Mitten.

**TUBE PREAMP:** Schon sehr früh entdeckten Toningenieure den Reiz der Röhre. Sie nutzten sie, um unterschiedlichen Klangquellen Wärme zu verleihen. Mit diesem Amp-Modell können Sie nicht nur den Gitarren-Sound bearbeiten. Versuchen Sie z. B., eine Gesangsspur durch den V-AMP zu schleifen und mit dem TUBE PREAMP zu verfeinern.

**CUSTOM CLEAN:** Hier finden Sie die Simulation des Clean-Kanals unseres Dumble-Amps.

**PREAMP BYPASS:** In dieser Einstellung wird keine Amp-Simulation ausgewählt. So ist es z. B. möglich, über einen externen Gitarren-Preamp zu spielen und nur die Effekte bzw. lediglich eine Lautsprechersimulation des V-AMP 2 zu nutzen. Sie aktivieren den PREAMP BYPASS mit der Tastenkombination TAP und TUNER.

Fender™, Vox™, Marshall™, Mesa Boogie™, Gibson™, Soldano™, Matchless™, Dumble™, Budda™, Tweed™, Engl™, Roland™ und die Namen von Musikern und Musikgruppen sind eingetragene Warenzeichen der jeweiligen Besitzer und stehen in keinem Zusammenhang mit BEHRINGER.

### **4.2 Speaker-Beschreibungen**

Der Klang eines Gitarren-Combos hängt maßgeblich von Lautsprechertyp und -kombination ab. In den letzten 50 Jahren ist in dieser Hinsicht immer wieder experimentiert worden. Ziel war es, zu ergründen, welcher Lautsprecher einen konkreten Gitarren-Sound am besten wiedergibt und wie der Klang sich ändert, wenn man z. B. einen bestimmten Speaker mit weiteren kombiniert.

**Wenn Sie eine Amp-Simulation anwählen, so wird automatisch eine dazu passende Speaker-Simulation aktiviert (siehe Tab. 8.2 im Anhang). Anderenfalls könnte die Authentizität des Klanges durch ein unpassendes Cabinet beeinträchtigt werden – insbesondere wenn Sie einen Kopfhörer verwenden. Je nach eigenem Empfinden können den Amp-Simulationen natürlich auch andere Cabinets zuordnen.**

Der Charakter eines Lautsprechers setzt sich u. a. aus seiner Leistung, der Impedanz, dem Schalldruck und seiner Größe zusammen. Nicht zu vergessen ist natürlich das Material eines Lautsprechers. In Bezug auf die E-Gitarre haben sich vor allem die Lautsprechergrößen 8", 10" und 12" durchgesetzt. Nachfolgend finden Sie eine Auflistung der Speaker-Cabinets des V-AMP 2:

| <b>Cabinets</b> |                                   |  |  |
|-----------------|-----------------------------------|--|--|
|                 | BYPASS (KEINE SPEAKER-SIMULATION) |  |  |
| 1               | 1 x 8" VINTAGE TWEED              |  |  |
| 2               | 4 x 10" VINTAGE BASS              |  |  |
| 3               | 4 x 10" V-AMP CUSTOM              |  |  |
| 4               | 1 x 12" MID COMBO                 |  |  |
| 5               | 1 x 12" BLACKFACE                 |  |  |
| 6               | 1 x 12" BRIT '60                  |  |  |
| 7               | 1 x 12" DELUXE '52                |  |  |
| 8               | 2 x 12" TWIN COMBO                |  |  |
| 9               | 2 x 12" US CLASS A                |  |  |
| 10              | 2 x 12" V-AMP CUSTOM              |  |  |
| 11              | 2 x 12" BRIT '67                  |  |  |
| 12              | 4 x 12" VINTAGE 30                |  |  |
| 13              | 4 x 12" STANDARD '78              |  |  |
| 14              | 4 x 12" OFF AXIS                  |  |  |
| 15              | 4 x 12" V-AMP CUSTOM              |  |  |

*Tab. 4.1: Cabinets des V-AMP 2*

## **5. EFFEKTPROZESSOR**

Ein besonderes Merkmal Ihres V-AMP 2 ist der integrierte Multieffektprozessor. Dieses Effektmodul bietet Ihnen 16 verschiedene Gruppen von erstklassigen Effekten wie z. B. Chorus, Flanger, Delay, Auto Wah sowie diverse Kombinationseffekte. Über die MIDI-Funktion haben Sie darüber hinaus die Möglichkeit, einen zusätzlichen Wah Wah-Effekt zu benutzen. Dieser kann optimal bei Verwendung eines MIDI Foot Controllers mit Expression-Pedal, z. B. dem BEHRINGER FCB1010, gesteuert werden. Eine Übersicht über sämtliche vom V-AMP 2 gesendeten und empfangenen MIDI-Informationen bietet Tab. 8.1.

 **Der Multieffektprozessor arbeitet grundsätzlich stereo. So sind Sie in der Lage, die Stereoeffekte zu Recording-Zwecken über den LINE OUT des V-AMP 2 zu verwenden oder mit einem zweiten Verstärker in stereo zu spielen.**

Die Effekte des V-AMP 2 können in drei Parametern verändert werden: Durch Drehen des EFFECTS-Reglers, durch Drehen des EFFECTS-Reglers bei gehaltenem TAP-Taster und durch alleiniges Drücken des TAP-Tasters im Takt der Musik. Nachfolgend eine Tabelle mit den Effektparametern des V-AMP 2:

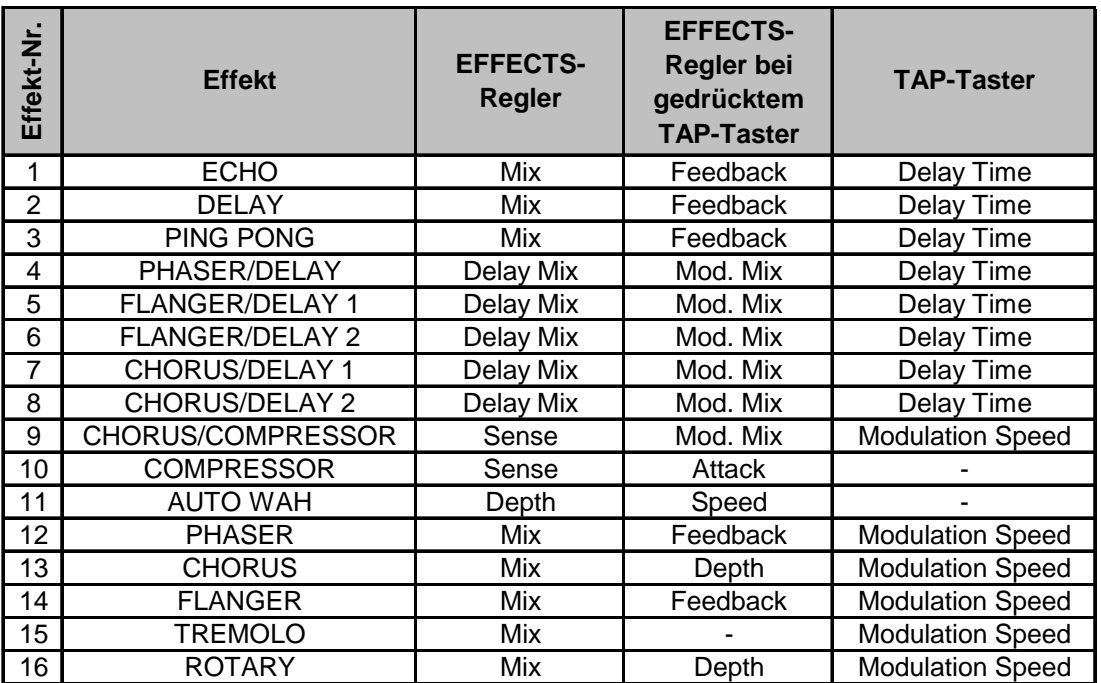

*Tab. 5.1: Effekte des V-AMP 2*

 **Um geschwindigkeitsbasierende Effekte dem Tempo des Musikmaterials anzupassen, drücken Sie bitte im Takt der Musik zweimal den TAP-Taster.**

## **5.1 Effektbeschreibungen**

Nachfolgend finden Sie kurze Beschreibungen der im Prozessor des V-AMP 2 zur Verfügung stehenden Effekte.

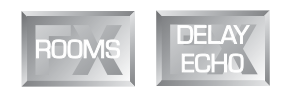

#### **Hall- und Delay-Algorithmen**

**REVERB:** Ein Reverb ist ein Halleffekt. Der Hall ist immer noch der wichtigste Effekt in einer Abmischung oder bei einem Live-Event. Daher ist es uns bei BEHRINGER wichtig, Ihnen neun verschiedene Hallprogramme anbieten zu können, damit Sie in jeder Situation den passenden Reverb parat haben. Der Reverb-Effekt kann allen anderen Effekten separat zugemischt werden (siehe Kapitel 5.2).

**ECHO:** Ebenso wie der Stereo-Delay-Effekt ist das Echo eine verzögerte Wiederholung des Eingangssignals, allerdings mit dem Unterschied, dass die Wiederholungen zusehends weniger Höhenanteil haben. Dies simuliert das Verhalten eines Bandechos, wie es vor der digitalen Ära eingesetzt wurde und liegt somit im Trend der "Vintage Sounds". Außerdem werden die Reflexionen abwechselnd auf dem rechten und linken Kanal ausgegeben, also quasi ein Stereoeffekt erzeugt.

**DELAY:** Eine Verzögerung des Eingangssignals. Unterschiedliche Tempoeinstellungen ermöglichen interessante Verzögerungseffekte. Wie das Ganze klingen kann, hat vor allem U2-Gitarrist The Edge eindrucksvoll bewiesen.

**PING PONG:** Ein Delay-Effekt mit wechselnder Stereopositionierung.

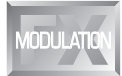

#### **Modulationseffekte**

**PHASER:** Der Phaser arbeitet nach dem Prinzip, dass dem Audiosignal ein zweites, phasenverschobenes Signal hinzugefügt wird. Das Material wirkt so dicker und vor allem lebendiger. Dieser Effekt wird gerne bei Gitarren-Sounds und Keyboard-Flächen verwendet, wurde aber in den 70er Jahren auch intensiv für andere Instrumente wie z. B. E-Pianos eingesetzt. Je nach Einstellung kann der Phaser des V-AMP 2 leicht modulierend oder stark verfremdend eingesetzt werden.

**FLANGER:** Der englische Ausdruck "Flange" bedeutet "Tonbandspule", und dies erklärt auch die Eigenschaften des Effektes. Ursprünglich wurde der Flanger-Effekt mit zwei Tonbandmaschinen erzeugt, die synchron liefen. Auf beide Maschinen werden die gleichen Signale aufgenommen (z. B. ein Gitarrensolo). Legt man nun einen Finger auf die linke Spule einer der Maschinen, bewirkt dies ein Abbremsen der Spule und somit der Abspielgeschwindigkeit. Durch die entstehende Verzögerung ergeben sich Phasenverschiebungen der Signale.

**CHORUS:** Dieser Effekt fügt dem Originalsignal eine leichte Verstimmung hinzu. So entsteht in Verbindung mit einer Tonhöhenvariation ein angenehmer Schwebungseffekt.

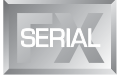

#### **Effektalgorithmus-Kombinationen (Multieffektprogramme)**

**PHASER & DELAY:** Die Kombination aus Phaser und Delay.

**FLANGER & DELAY:** Bei diesem Effekt wird das Eingangssignal verzögert und zudem ein ausgeprägter Welleneffekt erzeugt. Er eignet sich besonders gut, um Single Notes hervorzuheben, kann aber auch zur interessanten Gestaltung eines markanten Solos beitragen.

**CHORUS & DELAY:** Dieser Algorithmus kombiniert ein Delay, also eine Signalverzögerung, mit dem beliebten Chorus-Effekt.

**CHORUS & COMP:** Mit dem Kompressor lassen sich erstaunliche Sustain-Effekte erzielen. Dies ist vor allem bei Gitarrentönen, die lange ausklingen sollen, sehr zweckdienlich. In Verbindung mit dem Chorus kann das Audiosignal enorm "verdichtet" werden.

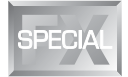

#### **Spezielle Effekte**

**COMPRESSOR:** Ein Kompressor begrenzt den Dynamikumfang von Musikmaterial. Mit dem Kompressor können so hörbare und kreative Klangeffekte erzielt werden. Der starke Einsatz eines Kompressors (wird erzielt durch Betätigen des EFFECTS-Reglers) ermöglicht eine Verdichtung der Gesamtdynamik.

**AUTO WAH:** Das legendäre Wah Wah ist vor allem durch Jimi Hendrix zu Ruhm gelangt. Es zu erklären wäre mit Sicherheit schwieriger, als sich einfach Hendrix' Voodoo Chile anzuhören. Auch der amerikanische 70er Jahre-Funk stellte die vielen Einsatzbereiche des Auto Wahs unter Beweis. Statt mit dem Fuß wird die Filterfrequenz des Auto Wahs abhängig von der Signalstärke automatisch gesteuert.

**TREMOLO:** Die Simulation des klassischen Fender Tremolo. Spätestens seit Trip Hop ist dieser Effekt wieder voll im Trend.

**ROTARY:** Die Simulation des klassischen Orgeleffektes schlechthin, der normalerweise mit einem höllisch schweren Gehäuse mit langsam oder schnell rotierenden Lautsprechern erzeugt wird. Dabei wird das physikalische Prinzip des Dopplereffektes zur Modulation des Signals ausgenutzt.

**NOISE GATE:** Das Noise Gate wird dazu benutzt, Rauschen oder andere Störgeräusche zu entfernen bzw. zu reduzieren. Gerade das Gitarrensignal ist sehr anfällig für Störgeräusche. Zum einen wird oft mit hohen Gain-Einstellungen gearbeitet und zum anderen können die Tonabnehmer der Gitarre unerwünschte Nebengeräusche verstärken. So offenbart sich vor allem in Spielpausen, welche unangenehmen Geräusche so entstehen. Wie arbeitet ein Noise Gate? In den Spielpausen wird das Signal einfach ausgeblendet. Gleichzeitig verschwindet natürlich auch das Rauschen.

## **5.2 Der separate Reverb-Effekt**

Der Reverb-Effekt des V-AMP 2 kann unabhängig vom integrierten Multieffektprozessor stets zugemischt werden. Aktivieren Sie hierzu im EDIT-Modus (gleichzeitiges Drücken der beiden Pfeiltasten) über den Taster D die REVERB-Funktion und wählen Sie mit Hilfe der beiden Pfeiltasten einen Halltyp aus. Insgesamt stehen neun unterschiedliche Halltypen zur Verfügung:

| Reverb-Nr. | Reverb-Typ            | Eigenschaft                                                                                      |  |
|------------|-----------------------|--------------------------------------------------------------------------------------------------|--|
| 1          | <b>Tiny Room</b>      | Klassische Raumsimulationen in unter-<br>schiedlichen Größen (von Badezimmer<br>bis Kathedrale). |  |
| 2          | Small Room            |                                                                                                  |  |
| 3          | Medium Room           |                                                                                                  |  |
| 4          | Large Room            |                                                                                                  |  |
| 5          | Ultra Room            | Spezialeffekt, der aus Gitarrensignalen                                                          |  |
|            |                       | regelrechte Sphärenklänge macht.<br>Simulationen der typischen                                   |  |
| 6          | <b>Small Spring</b>   |                                                                                                  |  |
|            | <b>Medium Spring</b>  | Federhallspiralen.                                                                               |  |
| 8          | <b>Short Ambience</b> | Der Ambience-Effekt simuliert die ersten                                                         |  |
| 9          | Long Ambience         | Reflexionen eines Raums ohne Nachhall.                                                           |  |

*Tab. 5.2: Die unterschiedlichen Reverb-Effekte des V-AMP 2*

## **6. TUNER**

Das integrierte Stimmgerät wird durch Drücken des TUNER-Tasters eingeschaltet.

#### **6.1 Stimmen der Gitarre**

Der chromatische Tuner ist in der Lage, die Frequenz der gängigen Gitarrengrundtöne zu erkennen. Für die A-Saite bedeutet dies eine Frequenz von 220 Hz. Wenn Ihre Gitarre mit dem V-AMP 2 verbunden ist und Sie eine leere Saite anspielen, versucht der Tuner, den Ton zu erkennen und zeigt ihn im Display an. Da der Tuner auto-chromatisch arbeitet, kann er auch Halbtöne erkennen. Diese werden durch ein "b" im Display angezeigt.

Nun kann es sein, dass ein gespielter Ton, der im Display z. B. als "a" gedeutet wird, dennoch geringfügig vom Idealton abweicht. Dies wird durch das Leuchten mindestens einer der vier Pfeil-LEDs am unteren Rand des Displays angezeigt. In speziellen Fällen können auch zwei LEDs aufleuchten, und zwar immer dann, wenn der gespielte Ton zwischen den durch die Einzel-LEDs angezeigten Abweichungen liegt. Leuchtet die kreisrunde mittlere Tuner-LED auf, entspricht der gespielte dem im Display angezeigten Ton.

#### **6.2 Einstellen des Referenztons "a"**

Um Ihnen alle Freiheiten bei der Stimmung Ihrer Gitarre zu gewährleisten, haben Sie die Möglichkeit, die Voreinstellung des Referenztons "a" zu verändern. Um zu verdeutlichen, was es damit auf sich hat, an dieser Stelle ein kleiner Exkurs.

Der sogenannte "Kammerton a" wurde seit seiner Messung bis heute ständig erhöht: so lagen die Stimmgabeln Bachs, Händels oder Mozarts bei 415, 420 oder 421 Hz (Schwingungen pro Sekunde). Heute stimmen die Orchester "a" mit 444 Hz, die Berliner Philharmoniker wollen die Nase vorn haben: ihr "Kammerton a" liegt bei 447 Hz.

Der Referenzton "a" des V-AMP 2 ist ab Werk auf 440 Hz eingestellt. Angenommen, Sie möchten mit einem großen Orchester, das den "Kammerton a" auf 444 Hz stimmt, musizieren, so benötigen Sie eine Funktion, mit der der Referenzton "a" verändert werden kann. Diese Funktion wird folgendermaßen aktiviert: Schalten Sie den Tuner durch Drücken des TUNER-Tasters ein und wechseln Sie daraufhin durch gleichzeitiges Drücken der beiden Pfeiltasten in den EDIT-Modus: Im Display erscheint "40", was 440 Hz bedeutet. Durch Drücken der Pfeiltasten kann der Referenzton "a" nun um jeweils bis zu 15 Hz nach unten oder oben justiert werden. Im Display werden stets die letzten beiden Ziffern des Grundtons angezeigt, da die erste Ziffer immer 4 ist. Wenn Sie z. B. vom Grundton 440 Hz ausgehend dreimal die rechte Pfeiltaste drücken, zeigt das Display 43 an, was

einer Frequenz von 443 Hz entspricht. Verlassen Sie den EDIT-Modus, indem Sie entweder TUNER- oder TAP-Taster drücken. Ihre Veränderung wird automatisch gespeichert. Die Idealtöne für die übrigen Saiten Ihrer Gitarre richten sich automatisch nach dem neu eingestellten Referenzton.

## **7. INSTALLATION**

### **7.1 Audioverbindungen**

Der Input-Eingang des BEHRINGER V-AMP 2 ist als Monoklinkenbuchse ausgelegt. Line Out-, Aux In- sowie der Kopfhörerausgang liegen als Stereoklinkenbuchsen vor. Die Line Out-Ausgänge können wahlweise mit symmetrischen oder unsymmetrischen Klinkensteckern verbunden werden.

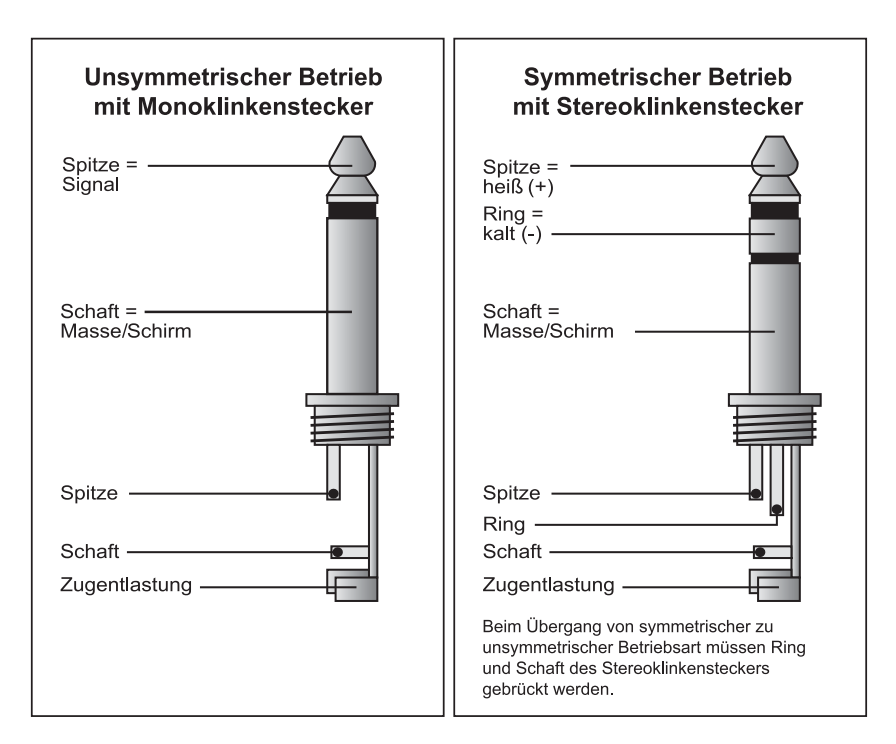

*Abb. 7.1: Die verschiedenen Steckertypen im Vergleich*

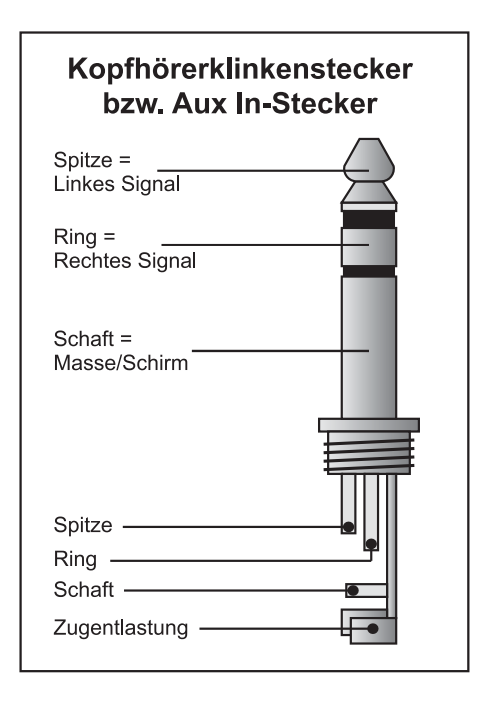

*Abb. 7.2: Verkabelung eines Stereo-Kopfhörerklinkensteckers*

## **7.2 MIDI-Anschlüsse**

Anfang der achtziger Jahre wurde der MIDI-Standard (**M**usical **I**nstruments **D**igital **I**nterface) entwickelt, um die Kommunikation von elektronischen Musikinstrumenten unterschiedlicher Hersteller untereinander zu ermöglichen. Im Laufe der Jahre hat sich der Anwendungsbereich der MIDI-Schnittstelle immer mehr verbreitert; so ist es heute eine Selbstverständlichkeit geworden, ganze Tonstudios über MIDI zu vernetzen.

Im Zentrum dieses Netzes steht ein Computer mit einer Sequencer-Software, der nicht nur sämtliche Keyboards, sondern auch Effekt- und andere Peripheriegeräte ansteuern kann. In einem solchen Studio können Sie dann den V-AMP 2 vom Computer in Echtzeit steuern lassen. Speziell bei Live-Anwendungen bietet sich für den V-AMP 2 aber auch ein MIDI Foot Controller an, über den Sie sowohl die Effekteinstellungen als auch die Preset-Anwahl vornehmen können.

Die MIDI-Anschlüsse auf der Geräteseite sind mit den international genormten 5-Pol DIN-Buchsen ausgestattet. Zur Verbindung des V-AMP 2 mit anderen MIDI-Geräten benötigen Sie ein MIDI-Kabel. In der Regel werden handelsübliche vorkonfektionierte Kabel verwendet.

MIDI IN: Dient zum Empfang der MIDI-Steuerdaten. Der Empfangskanal wird im EDIT-Modus durch Drücken des A-Tasters und anschließendes Betätigen der Pfeiltasten eingestellt.

MIDI OUT/THRU: Über MIDI OUT können Daten an einen angeschlossenen Computer oder an andere Geräte geschickt werden. Übertragen werden Preset-Daten sowie Parameterveränderungen. Wird die Buchse auf MIDI THRU umgeschaltet, sendet der V-AMP PRO keine eigenen MIDI-Informationen, sondern leitet lediglich die am MIDI IN anliegenden Signale weiter.

#### **7.2.1 Empfangen/Senden von MIDI-Sysex-Daten**

Der V-AMP 2 kann einen SysEx-Dump von einem anderen MIDI-Gerät empfangen, sobald im EDIT-Modus die MIDI-Funktion (Taster A) aktiviert ist. Somit werden aber automatisch alle Presets des V-AMP 2 überschrieben. Sie können auch vom V-AMP 2 aus MIDI-Daten zu einem anderen Gerät senden (Total Dump), indem Sie im EDIT-Modus den MIDI-Taster so lange gedrückt halten, bis "d" im Display erscheint. Bei einem Total Dump kann z. B. der komplette Speicherinhalt des V-AMP 2 zu einem MIDI-Sequencer übertragen und dort gespeichert werden.

Sie können aber auch ein angewähltes Preset zu einem anderen Gerät senden: Wechseln Sie dazu bitte durch gleichzeitiges Drücken der beiden Pfeiltasten am sendenden Gerät in den EDIT-Modus, aktivieren Sie die MIDI-Funktion und tippen Sie den MIDI-Taster kurz an. Preset-Informationen liegen zunächst im Temp Buffer und können über die Speicherfunktion auf einem beliebigen Preset abgelegt werden.

## **8. ANHANG**

## **8.1 MIDI-Implementation**

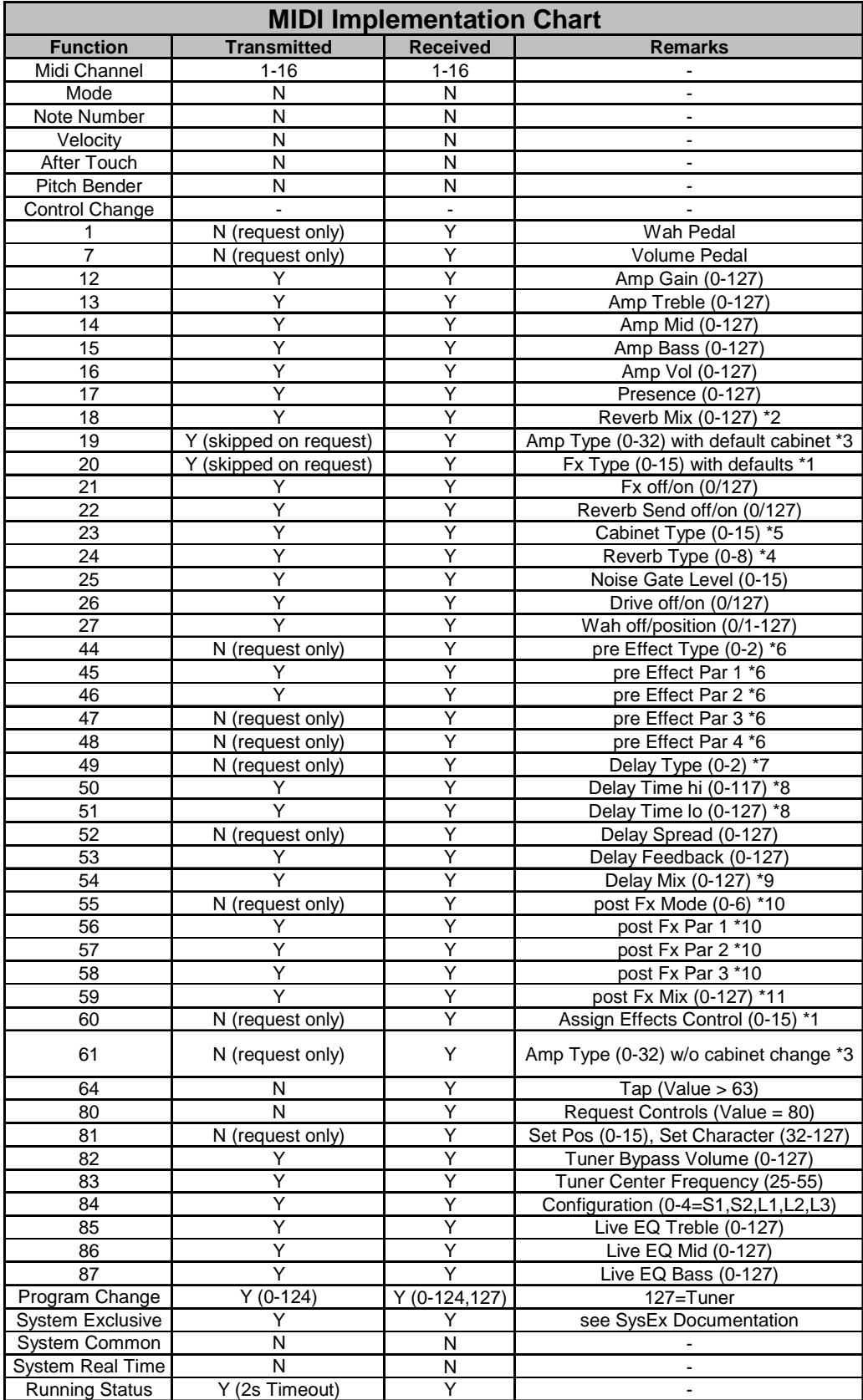

*Tab. 8.1: MIDI-Implementation*

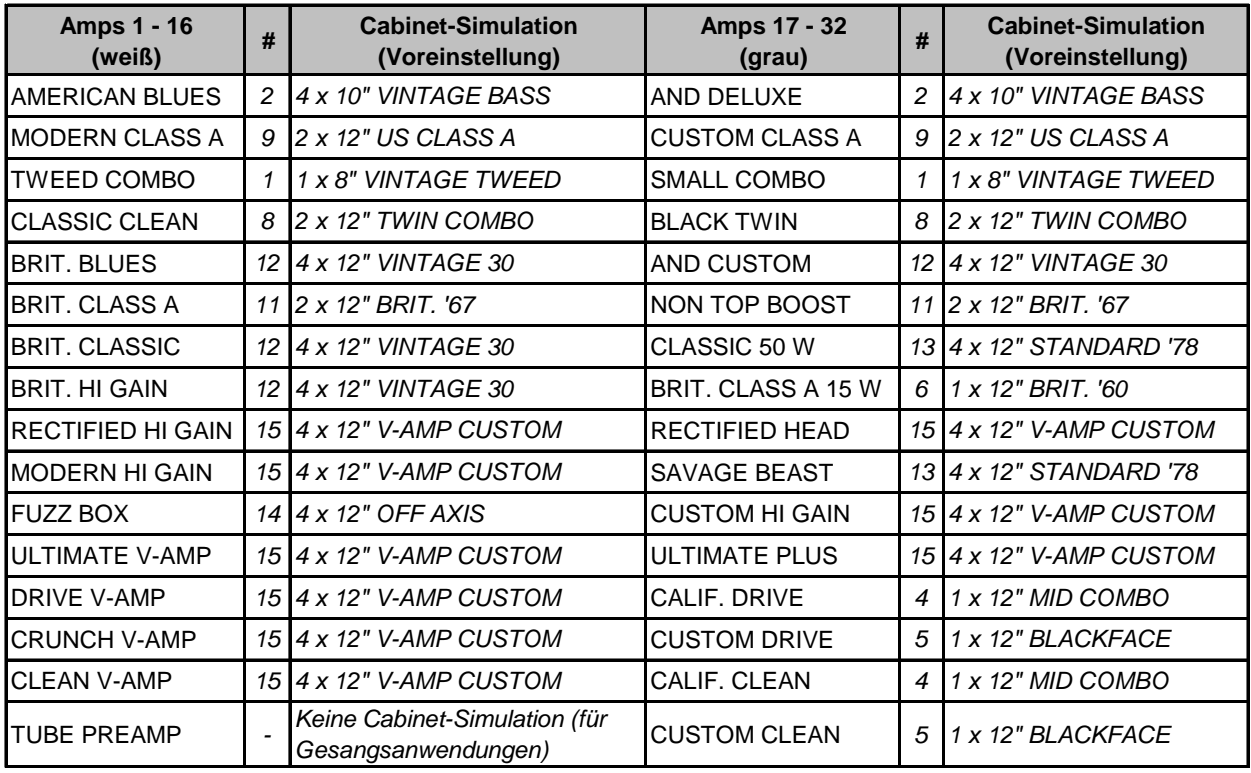

## **8.2 Zuordnung der Cabinets zu den Amp-Modellen**

*Tab. 8.2: Standard-Zuordnung der Cabinets zu den Amp-Modellen*

## **9. TECHNISCHE DATEN**

#### **AUDIOEINGÄNGE**

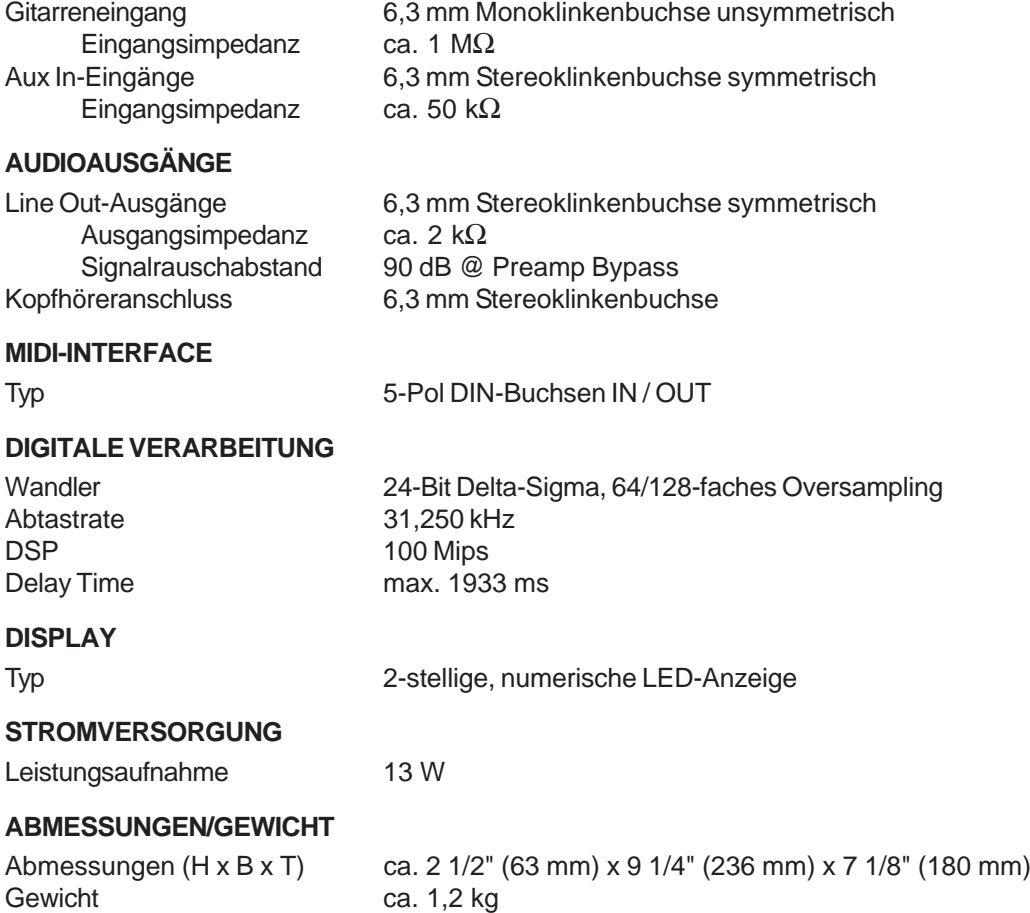

Die Fa. BEHRINGER ist stets bemüht, den höchsten Qualitätsstandard zu sichern. Erforderliche Modifikationen werden ohne vorherige Ankündigung vorgenommen. Technische Daten und Erscheinungsbild des Geräts können daher von den genannten Angaben oder Abbildungen abweichen.

## **10. GARANTIE**

#### **§ 1 GARANTIEKARTE/ONLINE-REGISTRIERUNG**

Zum Erwerb des erweiterten Garantieanspruches muss der Käufer die Garantiekarte innerhalb von 14 Tagen nach dem Kaufdatum komplett ausgefüllt an die Firma BEHRINGER Spezielle Studiotechnik GmbH zu den unter § 3 genannten Bedingungen zurücksenden. Es gilt das Datum des Poststempels. Wird die Karte nicht oder verspätet eingesandt, besteht kein erweiterter Garantieanspruch. Unter den genannten Bedingungen ist auch eine Online-Registrierung über das Internet möglich (www.behringer.com bzw. www.behringer.de).

#### **§ 2 GARANTIELEISTUNG**

1. Die Firma BEHRINGER (BEHRINGER Spezielle Studiotechnik GmbH einschließlich der auf der beiliegenden Seite genannten BEHRINGER Gesellschaften, ausgenommen BEHRINGER Japan) gewährt für mechanische und elektronische Bauteile des Produktes, nach Maßgabe der hier beschriebenen Bedingungen, eine Garantie von einem Jahr\* gerechnet ab dem Erwerb des Produktes durch den Käufer. Treten innerhalb dieser Garantiefrist Mängel auf, die nicht auf einer der in § 3 und 4 aufgeführten Ursachen beruhen, so wird die Firma BEHRINGER nach eigenem Ermessen das Gerät entweder ersetzen oder unter Verwendung gleichwertiger neuer oder erneuerter Ersatzteile reparieren. Werden hierbei Ersatzteile verwendet, die eine Verbesserung des Gerätes bewirken, so kann die Firma BEHRINGER dem Kunden nach eigenem Ermessen die Kosten für diese in Rechnung stellen.

2. Bei berechtigten Garantieansprüchen wird das Produkt frachtfrei zurückgesandt.

3. Andere als die vorgenannten Garantieleistungen werden nicht gewährt.

#### **§ 3 REPARATURNUMMER**

1. Um die Berechtigung zur Garantiereparatur vorab überprüfen zu können, setzt die Garantieleistung voraus, dass der Käufer oder sein autorisierter Fachhändler die Firma BEHRINGER (siehe beiliegende Liste) **VOR** Einsendung des Gerätes zu den üblichen Geschäftszeiten anruft und über den aufgetretenen Mangel unterrichtet. Der Käufer oder sein autorisierter Fachhändler erhält dabei eine Reparaturnummer.

2. Das Gerät muss sodann zusammen mit der Reparaturnummer im Originalkarton eingesandt werden. Die Firma BEHRINGER wird Ihnen mitteilen, wohin das Gerät einzusenden ist.

3. Unfreie Sendungen werden nicht akzeptiert.

#### **§ 4 GARANTIEBESTIMMUNGEN**

1. Garantieleistungen werden nur erbracht, wenn zusammen mit dem Gerät die Kopie der Originalrechnung bzw. der Kassenbeleg, den der Händler ausgestellt hat, vorgelegt wird. Liegt ein Garantiefall vor, wird das Produkt grundsätzlich innerhalb von spätestens 30 Tagen nach Wareneingang durch die Firma BEHRINGER repariert oder ersetzt.

2. Falls das Produkt verändert oder angepasst werden muss, um den geltenden nationalen oder örtlichen technischen oder sicherheitstechnischen Anforderungen des Landes zu entsprechen, das nicht das Land ist, für das das Produkt ursprünglich konzipiert und hergestellt worden ist, gilt das nicht als Material- oder Herstellungsfehler. Die Garantie umfasst im übrigen nicht die Vornahme solcher Veränderungen oder Anpassungen unabhängig davon, ob diese ordnungsgemäß durchgeführt worden sind oder nicht. Die Firma BEHRINGER übernimmt im Rahmen dieser Garantie für derartige Veränderungen auch keine Kosten.

3. Die Garantie berechtigt nicht zur kostenlosen Inspektion oder Wartung bzw. zur Reparatur des Gerätes, insbesondere wenn die Defekte auf unsachgemäße Benutzung zurückzuführen sind. Ebenfalls nicht vom Garantieanspruch erfasst sind Defekte an Verschleißteilen, die auf normalen Verschleiß zurückzuführen sind. Verschleißteile sind insbesondere Fader, Potis, Tasten und ähnliche Teile.

4. Auf dem Garantiewege nicht behoben werden des weiteren Schäden an dem Gerät, die verursacht worden sind durch:

- Unsachgemäße Benutzung oder Fehlgebrauch des Gerätes für einen anderen als seinen normalen Zweck unter Nichtbeachtung der Bedienungs- und Wartungsanleitungen der Firma BEHRINGER;
- den Anschluss oder Gebrauch des Produktes in einer Weise, die den geltenden technischen oder sicherheitstechnischen Anforderungen in dem Land, in dem das Gerät gebraucht wird, nicht entspricht;
- ▲ Schäden, die durch höhere Gewalt oder andere von der Firma BEHRINGER nicht zu vertretende Ursachen bedingt sind.

5. Die Garantieberechtigung erlischt, wenn das Produkt durch eine nicht autorisierte Werkstatt oder durch den Kunden selbst repariert bzw. geöffnet wurde.

6. Sollte bei Überprüfung des Gerätes durch die Firma BEHRINGER festgestellt werden, dass der vorliegende Schaden nicht zur Geltendmachung von Garantieansprüchen berechtigt, sind die Kosten der Überprüfungsleistung durch die Firma BEHRINGER vom Kunden zu tragen.

7. Produkte ohne Garantieberechtigung werden nur gegen Kostenübernahme durch den Käufer repariert. Bei fehlender Garantieberechtigung wird die Firma BEHRINGER den Käufer über die fehlende Garantieberechtigung informieren. Wird auf diese Mitteilung innerhalb von 6 Wochen kein schriftlicher Reparaturauftrag gegen Übernahmen der Kosten erteilt, so wird die Firma BEHRINGER das übersandte Gerät an den Käufer zurücksenden. Die Kosten für Fracht und Verpackung werden dabei gesondert in Rechnung gestellt und per Nachnahme erhoben. Wird ein Reparaturauftrag gegen Kostenübernahme erteilt, so werden die Kosten für Fracht und Verpackung zusätzlich, ebenfalls gesondert, in Rechnung gestellt.

#### **§ 5 ÜBERTRAGUNG DER GARANTIE**

Die Garantie wird ausschließlich für den ursprünglichen Käufer (Kunde des Vertragshändlers) geleistet und ist nicht übertragbar. Außer der Firma BEHRINGER ist kein Dritter (Händler etc.) berechtigt, Garantieversprechen für die Firma BEHRINGER abzugeben.

#### **§ 6 SCHADENERSATZANSPRÜCHE**

Wegen Schlechtleistung der Garantie stehen dem Käufer keine Schadensersatzansprüche zu, insbesondere auch nicht wegen Folgeschäden. Die Haftung der Firma BEHRINGER beschränkt sich in allen Fällen auf den Warenwert des Produktes.

#### **§ 7 VERHÄLTNIS ZU ANDEREN GEWÄHRLEISTUNGSRECHTEN UND ZU NATIONALEM RECHT**

1. Durch diese Garantie werden die Rechte des Käufers gegen den Verkäufer aus dem geschlossenen Kaufvertrag nicht berührt.

2. Die vorstehenden Garantiebedingungen der Firma BEHRINGER gelten soweit sie dem jeweiligen nationalen Recht im Hinblick auf Garantiebestimmungen nicht entgegenstehen.

\* Nähere Informationen erhalten EU-Kunden beim BEHRINGER Support Deutschland.

Diese Anleitung ist urheberrechtlich geschützt. Jede Vervielfältigung, bzw. jeder Nachdruck, auch auszugsweise, und jede Wiedergabe der Abbildungen, auch in verändertem Zustand, ist nur mit schriftlicher Zustimmung der Firma BEHRINGER Spezielle Studiotechnik GmbH gestattet. Alle in dieser Bedienungsanleitung genannten eingetragenen Warenzeichen, Namen von Musikern und Musikgruppen sind Eigentum der jeweiligen Besitzer und stehen in keinem Zusammenhang mit BEHRINGER. BEHRINGER, V-AMP und BLUE DEVIL sind eingetragene Warenzeichen. BEHRINGER Instrument Amplification ist eine Division von BEHRINGER. © 2002 BEHRINGER Spezielle Studiotechnik GmbH. BEHRINGER Spezielle Studiotechnik GmbH, Hanns-Martin-Schleyer-Str. 36-38, 47877 Willich-Münchheide II, Deutschland Tel. +49 (0) 21 54 / 92 06-0, Fax +49 (0) 21 54 / 92 06-30